**ФЕДЕРАЛЬНОЕ АГЕНТСТВО ПО ТЕХНИЧЕСКОМУ РЕГУЛИРОВАНИЮ И МЕТРОЛОГИИ**

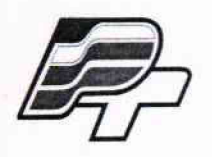

**ФЕДЕРАЛЬНОЕ БЮДЖЕТНОЕ УЧРЕЖДЕНИЕ \* ГОСУДАРСТВЕННЫЙ РЕГИОНАЛЬНЫЙ ЦЕНТР СТАНДАРТИЗАЦИИ, МЕТРОЛОГИИ И ИСПЫТАНИЙ В Г. МОСКВЕ» (ФБУ «РОСТЕСТ - МОСКВА»)**

## **УТВЕРЖДАЮ**

**Заместитель генерального директора - Москва»**

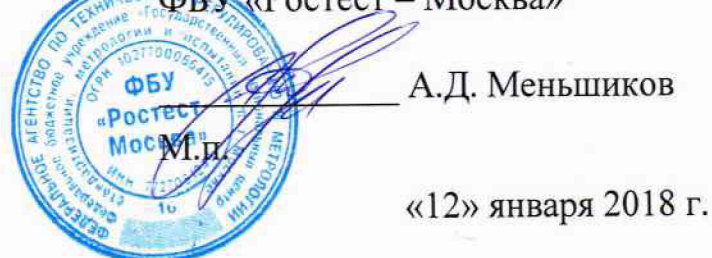

**Государственная система обеспечения единства измерений**

**РЕФЛЕКТОМЕТРЫ ВЕКТОРНЫЕ CABAN R60, CABAN R180**

> **Методика поверки РТ-МП-5070-441 -2018 (РНДМ.468166.003 МП)**

> > г. Москва **2 0 1 8 г.**

Настоящая методика распространяется на рефлектометры векторные CABAN R60, CABAN R180, изготовленные ООО «ПЛАНАР» г. Челябинск, и устанавливает порядок и объём их первичной и периодической поверки.

Методика поверки разработана с учётом требований и рекомендаций, приведённых в МИ 3411-2013.

Интервал между поверками - 1 год.

### **1 Операции поверки**

При поверке выполняют операции, перечисленные в таблице 1.

Таблица 1 - Операции, выполняемые при поверке

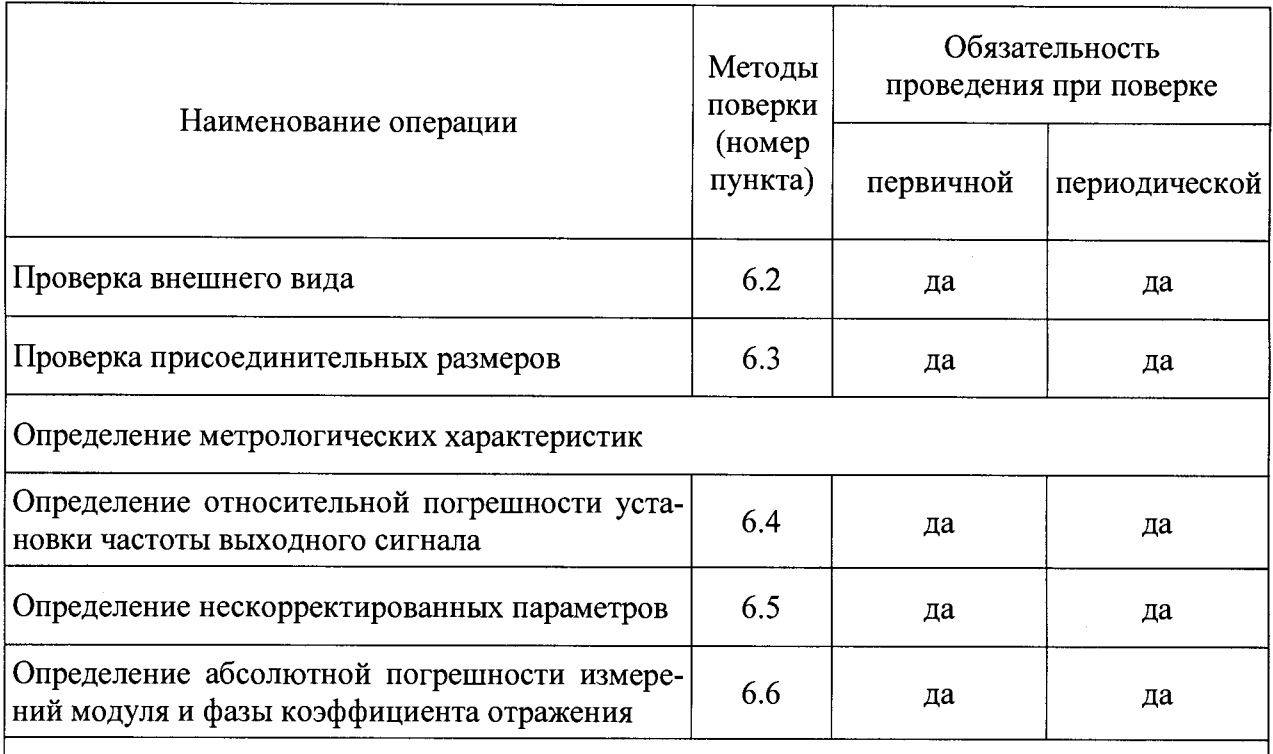

Примечание - Поверка рефлектометров может выполняться в автоматическом режиме с помощью программного обеспечения *VNA Performance Test* или без использования автоматизации - вручную. Описание всех операций в настоящей методике преимущественно ориентировано на работу в автоматическом режиме. Приложение А конкретизирует проведение измерений вручную.

1.1 Определение погрешности измерений модуля и фазы коэффициента отражения для рефлектометров в волноводе с сечением, отличающимся от измерительного порта, следует проводить в соответствии с МИ 3411-2013.

### 2 Средства поверки

При проведении поверки следует применять средства поверки, указанные в таблицах 2 и 3.

Таблица 2 - Средства поверки рефлектометров (коаксиальный волновод соединителя измерительного порта 7,0/3,04 мм)

| Номер<br>пункта<br>методики      | Наименование и тип основного или вспомогательного средства поверки, тре-<br>буемые технические и метрологические характеристики средства поверки                                                                                                    |
|----------------------------------|----------------------------------------------------------------------------------------------------|
| 6.4                              | Частотомер<br>(53150A,<br>001,<br>Keysight<br>электронно-счётный<br>опция<br>Technologies):<br>- диапазон частот от 1 МГц до 18 ГГц;<br>- пределы относительной погрешности по частоте кварцевого генератора за<br>один год $\pm 5 \cdot 10^{-7}$ .                                                                                                    |
| 6.6                              | $(ZV-Z270,$<br>коэффициентов<br>Набор<br>мер<br>передачи<br>отражения<br>$\,$ M<br>Rohde & Schwarz):<br>- пределы допускаемой погрешности определения действительных значе-<br>ний:<br>модуля коэффициента отражения $\pm (0,0030,010);$<br>фазы коэффициента отражения $\pm(0,50,8)$ градусов;<br>- меры из состава набора должны иметь табличное описание частотных ха-<br>рактеристик. |
| 6.6                              | Набор нагрузок с номинальными значениями $K_{cmU}$ (КСВН) 1,05 (1,1 или 1,2)<br>и 2,0:<br>- пределы относительной погрешности определения КСВН не более:<br>$1.0$ $K_{cmU}$ % в диапазоне частот до 10 ГГц;<br>1,5 $K_{cmU}$ % в диапазоне частот свыше 10 ГГц.                                                                                                    |
| Вспомогательные средства поверки |                                                                                                    |
| 6.3                              | Комплект для измерений соединителей коаксиальных (КИСК - 7):<br>- пределы допускаемой абсолютной погрешности измерений присоедини-<br>тельных размеров $\pm 0.01$ мм.                                                                                                    |
| 6.5, 6.6                         | Набор калибровочных мер (05CK010-150, Rosenberger):<br>- обеспечиваемые<br>эффективные<br>параметры<br>рефлектометров<br>после<br>«калибровки» <sup>1)</sup> :                                                                                                    |

<sup>1)</sup> Калибровка - процесс, в результате которого определяются комплексные оценки ошибок в соответствии с моделью анализатора цепей векторного или рефлектометра векторного (см. МИ 3411-2013). Здесь и далее по тексту термин калибровка будет отображаться в кавычках, чтобы не путать с термином калибровка средств измерений, указанным в Федеральном законе от 26 июня 2008 г. № 102-ФЗ «Об обеспечении единства измерений».

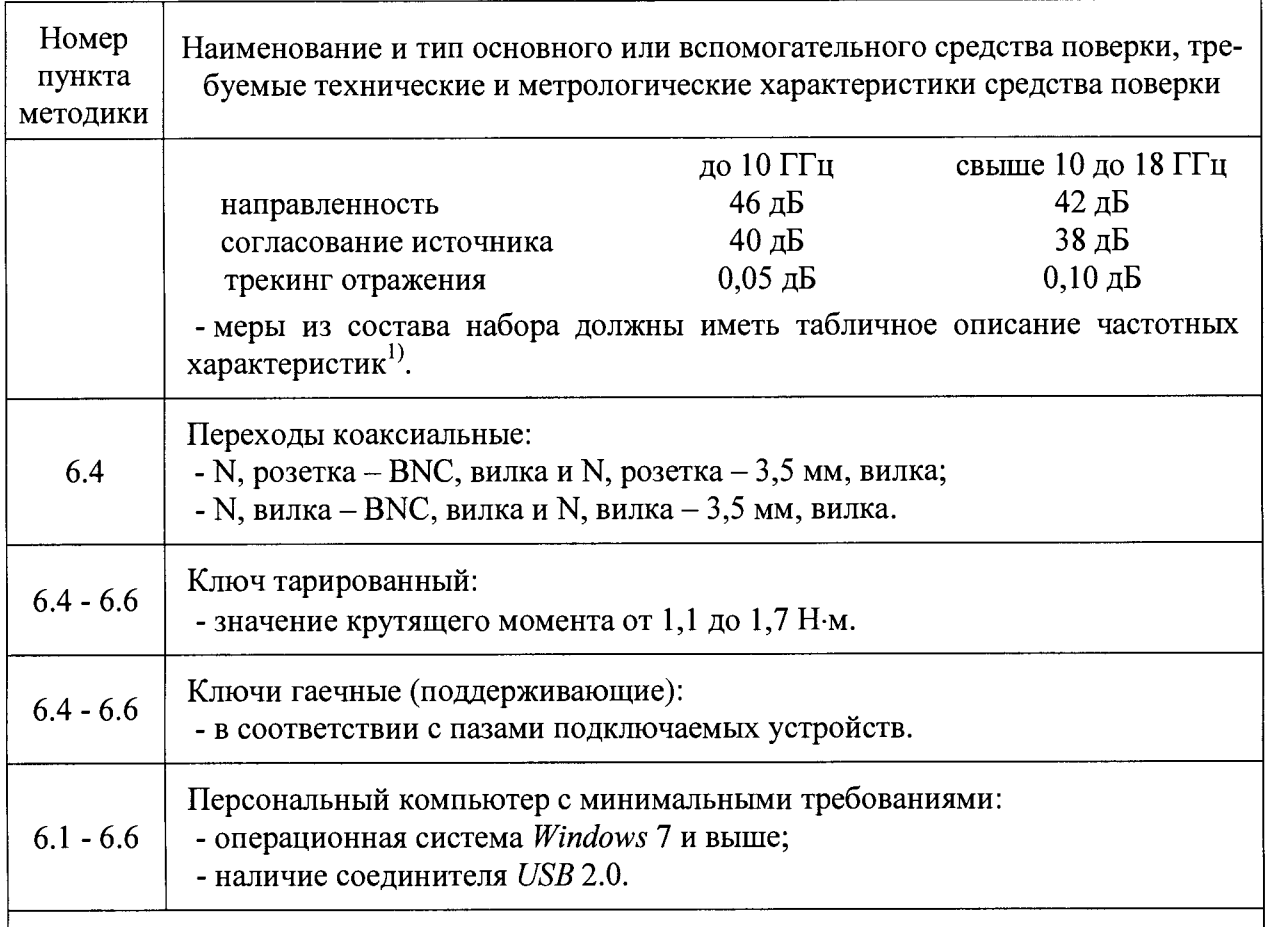

Примечания:

1 Применяемые при поверке средства измерений должны быть поверены и иметь действующие свидетельства о поверке. Допускается использовать средства измерений, калиброванные на эталоне волнового сопротивления, аттестованном в установленном порядке.

2 Допускается применение иных средств измерений, обеспечивающих определение метрологических характеристик поверяемых рефлектометров с требуемой точностью.

<sup>1)</sup> Под табличным описанием следует понимать набор (таблицу) значений комплексного коэффициента отражения меры (нагрузки) в диапазоне рабочих частот.

٦

Таблица 3 - Средства поверки рефлектометров (коаксиальный волновод соединителя измерительного порта 3,5/1,52 мм)

 $\overline{a}$ 

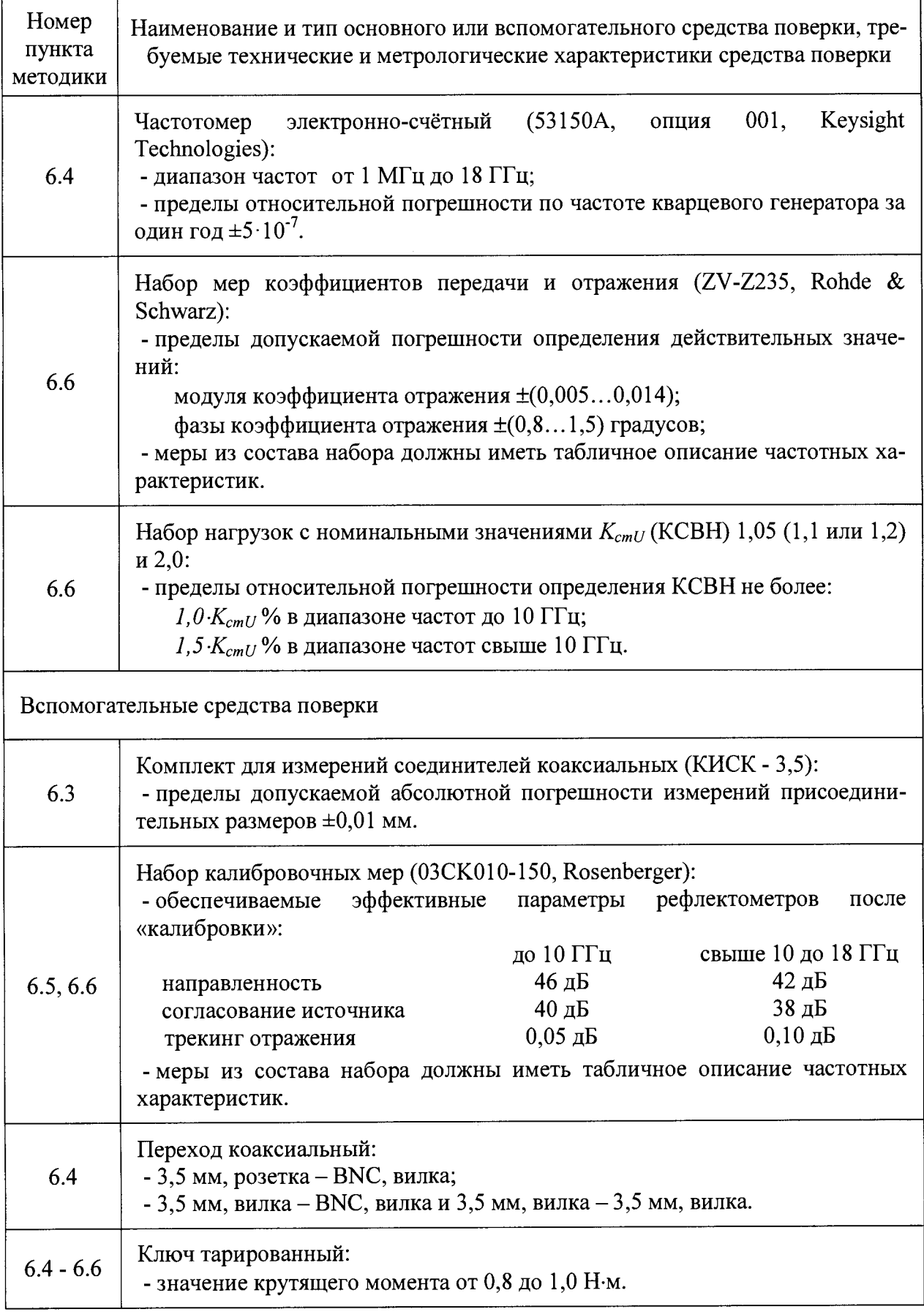

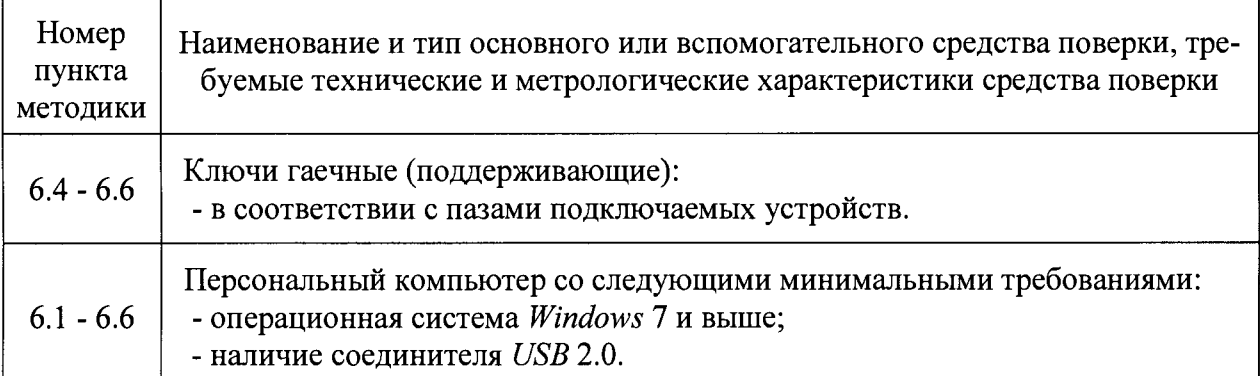

Примечания:

1 Применяемые при поверке средства измерений должны быть поверены и иметь действующие свидетельства о поверке. Допускается использовать средства измерений, калиброванные на эталоне волнового сопротивления, аттестованном в установленном порядке.

2 Допускается применение иных средств измерений, обеспечивающих определение метрологических характеристик поверяемых рефлектометров с требуемой точностью.

### **3 Требования безопасности**

3.1 При проведении поверки необходимо соблюдать «Правила технической эксплуатации электроустановок потребителей», «Правила техники безопасности при эксплуатации электроустановок потребителей» и правила охраны труда.

3.2 К проведению поверки допускаются лица, прошедшие инструктаж по технике безопасности на рабочем месте, освоившие работу с рефлектометрами и применяемыми средствами поверки и изучившие настоящую методику.

3.3 На рабочем месте должны быть приняты меры по обеспечению защиты от воздействия статического электричества.

3.4 Для исключения сбоев в работе измерения необходимо производить при отсутствии резких перепадов напряжения питания сети, вызываемых включением и выключением мощных потребителей электроэнергии и мощных импульсных помех.

### **4 Условия поверки**

4.1 При проведении поверки должны соблюдаться следующие условия:

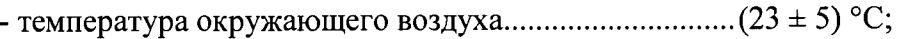

- относительная влажность воздуха.................................не более 80 %;
- атмосферное давление..................................................... от 84,0 до 106,7 кПа.

#### **5 Подготовка к поверке**

5.1 Убедиться в выполнении условий проведения поверки.

5.2 Выдержать рефлектометр в выключенном состоянии в условиях проведения поверки не менее двух часов, если он находился в отличных от них условиях.

5.3 Провести визуальный контроль чистоты и целостности соединителей используемых устройств. Выполнить проверку присоединительных размеров соединителей.

5.4 Если набор калибровочных мер (пользовательский набор) имеет отличные от указанных в таблице А.1 значения обеспечиваемых эффективных параметров, то следует вычислить пределы погрешности измерений модуля и фазы коэффициента отражения (см. приложение А).

5.5 Выдержать средства поверки во включённом состоянии не менее времени, указанного в их руководствах по эксплуатации.

5.6 Перед началом измерений следует ознакомиться с рекомендациями, изложенными в приложении Б.

#### **6 Проведение поверки**

6.1 Общие сведения

6.1.1 Поверка рефлектометров может выполняться в автоматическом режиме с помощью программного обеспечения *VNA Performance Test* или без использования автоматизации - вручную. Описание всех операций в настоящей методике преимущественно ориентировано на работу в автоматическом режиме. Приложение А конкретизирует проведение измерений вручную.

6.1.2 Программное обеспечение *VNA Performance Test* содержит все необходимые инструкции и схемы измерений. Программа автоматически устанавливает параметры рефлектометра, такие как частотный диапазон, количество точек по частоте, уровень выходной мощности, полоса пропускания фильтра промежуточной частоты, в зависимости от проводимой проверки. Запрещается менять установленные параметры прибора.

*VNA Performance Test* отображает результаты измерений в виде таблиц и графиков. Все графики поддерживают возможность масштабирования. Для их анализа удобно использовать реализованные в программе маркеры. Полученные результаты могут быть сохранены в файл и (или) напечатаны в форме протокола.

Программное обеспечение поддерживает несколько методов определения погрешности измерений модуля и фазы коэффициента отражения. Перед началом измерений следует ознакомиться с пунктом 6.6 для выбора нужного метода в зависимости от применяемых средств поверки.

Заключение о соответствии формируется автоматически по результатам проведения каждой операции, предусмотренной настоящей методикой. В пункте 6.6 программное обеспечение позволяет учитывать погрешность средств поверки, включая используемые наборы мер.

6.1.3 Описание измерений вручную приведено в приложении А. Фиксация результатов измерений производится согласно требованиям и в форме, предусмотренной системой качества организации, выполняющей поверку.

6.1.4 Последовательность действий при работе с VNA Performance Test:

- подключить рефлектометр к компьютеру с помощью кабеля USB;

- установить драйвер и программное обеспечение RVNA для управления рефлектометром с USB flash накопителя из состава поверяемого прибора, если они не были ранее установлены, и зарегистрировать СОМ-сервер;

ВНИМАНИЕ! Регистрация СОМ-сервера необходима для надёжного соединения VNA Performance Test с управляющим программным обеспечением рефлектометра. Ее необходимо выполнять для каждой версии управляющего программного обеспечения на последнем шаге установки. Если в настоящий момент неизвестно, была ли проведена регистрация СОМ-сервера, рекомендуется переустановить управляющее программное обеспечение, обратив особое внимание на процедуру регистрации.

- запустить управляющее программное обеспечение;

- проверить, чтобы через несколько секунд в строке состояния программного обеспечения отобразилась надпись «Готов»;

- установить VNA Performance Test, если оно не было ранее установлено;

- запустить VNA Performance Test, программа должна автоматически определить прибор, подключенный к компьютеру; при необходимости, нажать кнопку «Обновить»;

- ввести имя файла протокола (при необходимости) и персональные данные поверителя;

- выбрать из списка рефлектометр и нажать кнопку «Выполнить»;

**- в появившемся диалоговом окне выбрать метод в зависимости от применяемых средств поверки (см. пункт 6.6);**

**- на главной странице проверить тип и номер рефлектометра;**

**- проверить параметры набора калибровочных мер (пользовательского набора);**

**- выполнить указанные пункты поверки; для установления рабочего режима выдержать рефлектометр во включенном состоянии не менее 30 минут;**

**- сохранить результаты измерений в формате** *P D F* **или распечатать.**

**Примечание - Если появится сообщение об ошибке или надпись в строке состояния «Не готов», необходимо закрыть программное обеспечение, проверить надёжность подключения кабеля** *USB* **и правильность установки драйвера, заново запустить программное обеспечение, дождаться появления статуса «Готов», обновить информацию на стартовой странице** *VNA Performance Test.*

**6.1.5 Порядок подключения рефлектометра к компьютеру, установки драйвера и программного обеспечения, управления и дополнительная информация приведены в руководстве по эксплуатации.**

**6.1.6 Поверку продолжают в случае, если программное обеспечение загружается, в строке состояния отображается надпись «Готов»,** *VNA Performance Test* **запускается корректно, не появляются сообщения об ошибках.**

**6.2 Проверка внешнего вида**

**6.2.1 Выбрать пункт «Внешний осмотр». Заполнить таблицу, указанную в программном обеспечении, последовательно выполняя нижеперечисленные пункты.**

**6.2.2 Сверить комплектность поверяемого рефлектометра с данными, приведёнными в эксплуатационной документации на него.**

**6.2.3 Провести визуальный контроль чистоты соединителя измерительного порта рефлектометра. В случае обнаружения посторонних частиц провести чистку.**

**6.2.4 Проверить отсутствие механических повреждений (вмятин, забоин, отслаивания покрытия и т. д.) на контактных и токонесущих поверхностях соединителя измерительного порта.**

**6.2.5 Проверить отсутствие глубоких царапин и вмятин на корпусе рефлектометра, шумов внутри корпуса, обусловленных наличием незакреплённых деталей, следов коррозии металлических деталей и следов воздействия жидкостей или агрессивных паров, целостность лакокрасочных покрытий, сохранность маркировки.**

**Примечание - К механическим повреждениям относятся глубокие царапины, деформации на рабочих поверхностях центрального или внешнего проводника соединителя, вмятины на корпусе прибора, а также другие повреждения, непосредственно влияющие на технические характеристики.**

**6.2.6 Провести визуальный контроль целостности кабеля питания (при наличии) и кабеля** *USB.*

**6.2.7 Результаты проверки считать положительными, если:**

**- комплектность соответствует приведённой в эксплуатационной документации;**

**- отсутствуют механические повреждения соединителя;**

**- отсутствуют глубокие царапины и вмятины на корпусе рефлектометра;**

**- отсутствуют шумы внутри корпуса, обусловленные наличием незакреплённых деталей;**

**- отсутствуют следы коррозии металлических деталей и следы воздействия жидкостей или агрессивных паров;**

**- лакокрасочные покрытия не повреждены;**

**- маркировка разборчива;**

**- кабели питания и** *USB* **не имеют повреждений.**

**6.3 Проверка присоединительных размеров**

**6.3.1 Выбрать пункт «Проверка присоединительных размеров».**

**6.3.2 Проверку присоединительных размеров проводить с применением комплектов для измерений соединителей коаксиальных в соответствии с указаниями эксплуатационной документации на них.**

**6.3.3 Проверке подлежит присоединительный размер «А» соединителя измерительного порта рефлектометра. Типы соединителей приведены в таблице 4. Размер «А» показан на рисунках в приложении А.**

**6.3.4 Заполнить таблицу в программном обеспечении.**

всего листов 41

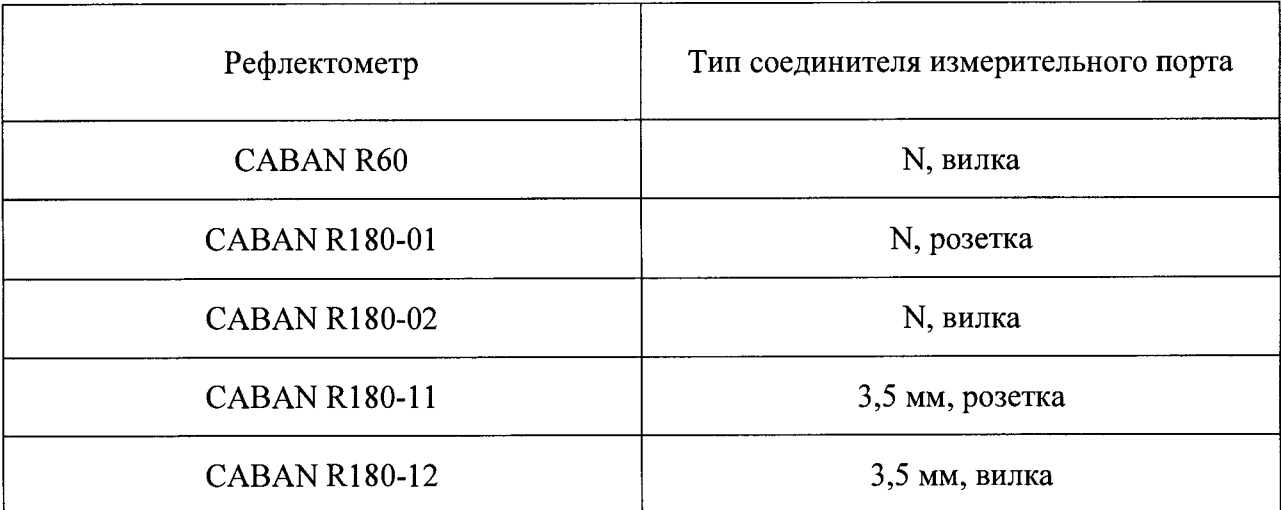

**6.3.5 Результаты проверки считать положительными, если присоединительные размеры находятся в пределах, указанных в таблице 5:**

**Таблица 5**

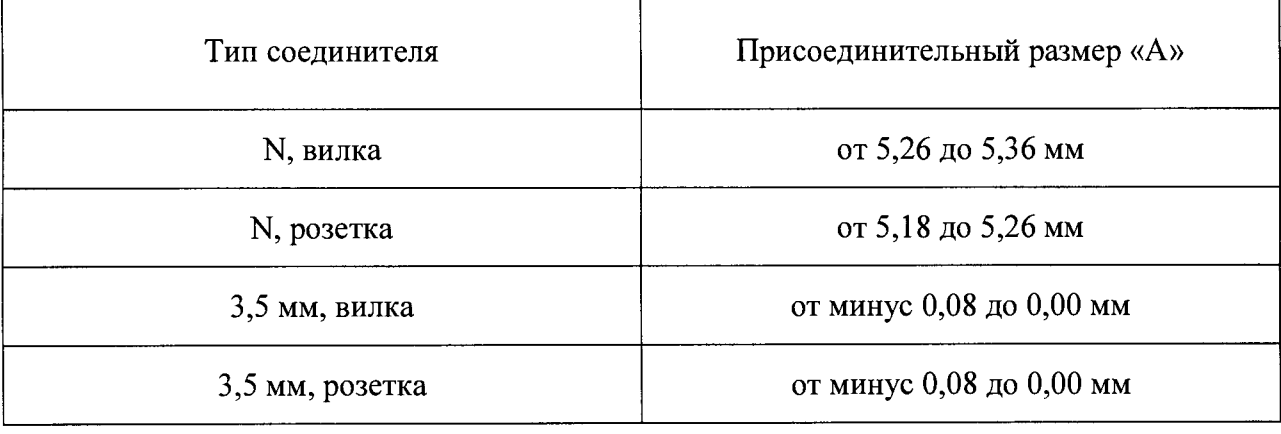

#### **Определение метрологических характеристик**

**6.4 Определение относительной погрешности установки частоты выходного сигна-**

**ла**

**6.4.1 Проверку относительной погрешности установки частоты проводить с помо**щью частотомера электронно-счётного (далее - частотомер).

**6.4.2 Выбрать пункт «Определение относительной погрешности установки частоты выходного сигнала».**

**6.4.3 Подготовить к работе частотомер в соответствии с руководством по эксплуатации на него.**

**6.4.4 Подключить частотомер к порту рефлектометра (в зависимости от модели рефлектометра и измеряемой выходной частоты, следует использовать переходы коакси-** альные, позволяющие подключить прибор к одному из входов частотомера; перечень необходимых средств измерений приведён в таблицах 2 и 3).

6.4.5 Измерить частоты выходного сигнала в Гц с помощью частотомера, последовательно нажимая программные кнопки, на которых указаны значения контролируемых частот.

6.4.6 Зафиксировать результаты, данные занести в таблицу.

6.4.7 Проверить, что измеренные значения находятся в пределах, указанных в таблине.

6.4.8 Результаты проверки считать положительными, если относительная погрешность установки частоты выходного сигнала находится в пределах  $\pm 2,5\cdot 10^{-6}$  в диапазоне рабочих частот прибора (см. таблицу 6).

Таблица 6

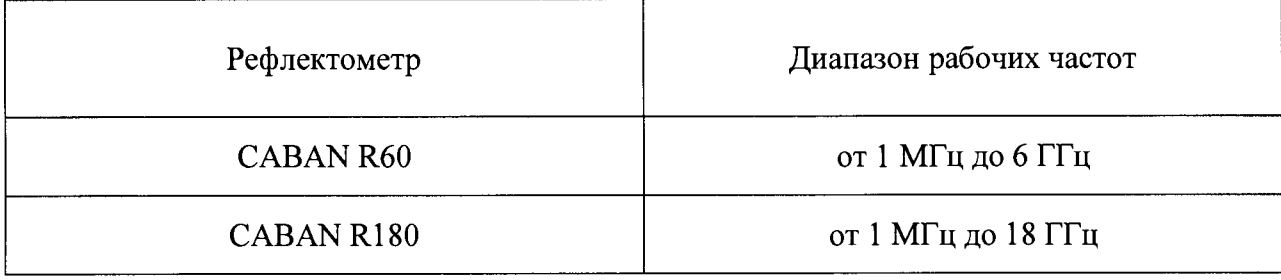

6.5 Определение нескорректированных параметров

Проверка проводится совместно с определением абсолютной погрешности измерений модуля и фазы коэффициента отражения в соответствии с методом 2 (методом сравнения).

6.5.1 Выбрать пункт «Определение нескорректированных параметров». В течение проверки определяются нескорректированные параметры порта, такие как направленность и согласование источника.

6.5.2 Подготовить к работе набор калибровочных мер в соответствии с руководством по эксплуатации на него.

6.5.3 Нажать программную кнопку «Калибровка» и перейти в программное обеспечение рефлектометра.

6.5.4 Выполнить полную однопортовую «калибровку» в соответствии с руководством по эксплуатации на рефлектометр. «Калибровка» осуществляется путём последовательного подключения мер к измерительному порту.

**6.5.5 После выполнения «калибровки» необходимо вернуться в программное обеспечение** *VNA Performance Test* **и проверить, что измеренные нескорректированные параметры не выходят за допускаемые пределы.**

**6.5.6 Результаты проверки считать положительными, если параметры измерительного порта не менее значений, указанных в таблице 7.**

**Таблица 7**

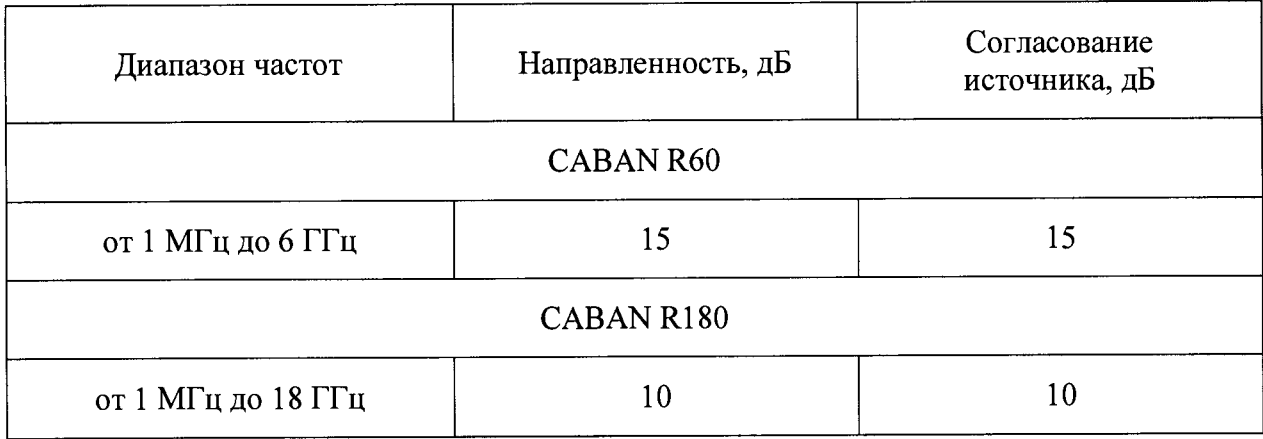

**6.6 Определение абсолютной погрешности измерений модуля и фазы коэффициента отражения**

**Определение погрешности может быть выполнено с применением нескольких методов:**

**-** *Метод 1 (прямой метод измерений):* **при помощи мер коэффициентов отражения с известными метрологическими характеристиками, таких как нагрузки согласованные, рассогласованные и (или) полного отражения, параметры которых отличаются от мер при «калибровке» прибора.**

**-** *Метод 2 (метод сравнения):* **с использованием эталонного набора калибровочных мер (набора мер коэффициентов передачи и отражения ZV-Z270 или ZV-Z235);**

**Методы 1 и 2 реализованы в программном обеспечении** *VNA Performance Test.*

**Таблица 8**

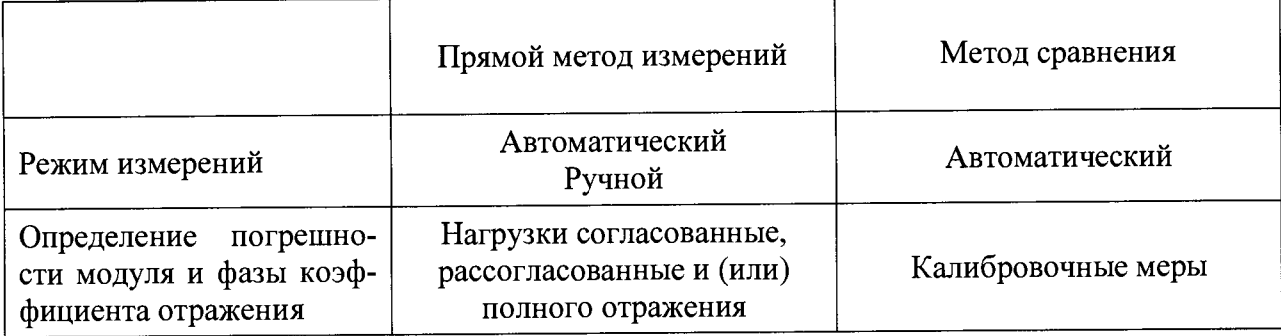

**С помощью прямого метода определяются абсолютные погрешности путём сравнения измеренных и действительных значений параметров устройств, указанных в таблице 8. В качестве нагрузки низкого уровня следует использовать нагрузки с номинальным значением КСВН 1,00; 1,05; 1,10 или 1,20, а в качестве нагрузки высокого уровня - с КСВН 2,00 или короткозамкнутые.**

**Метод сравнения представлен в МИ 3411-2013. Он позволяет определять отдельные составляющие погрешности измерений модуля и фазы коэффициента отражения и включает проверку нескорректированных параметров измерительного порта. Принцип метода состоит в последовательном проведении двух «калибровок» одного и тоже рефлектометра с помощью двух разных средств (эталонного и пользовательского наборов мер) и поэлементном сравнении полученных данных.**

**В качестве эталонного набора следует использовать набор мер коэффициентов передачи и отражения, в качестве пользовательского - набор калибровочных мер. Все средства измерений указаны в таблицах 2 и 3. Перед началом работы рекомендуется проверить описание наборов (всех используемых мер из состава), занесённое в программное обеспечение рефлектометра, и сравнить с данными, указанными в документации на набор. Если описание в программном обеспечении отсутствует, его необходимо внести.**

**Определение погрешности измерений модуля и фазы коэффициентов отражения в волноводе с сечением, отличающимся от измерительного порта, можно проводить с помощью каждого метода. При этом состав рефлектометра должен быть дополнен комплектом измерительных переходов и набором калибровочных мер с соединителями в новом типе волновода. Проверку следует проводить после определения нескорректированных параметров. Нескорректированные параметры должны быть определены непосредственно на выходе измерительного порта.**

**Пределы максимальной погрешности измерений модуля и фазы коэффициента отражения рассчитываются с учётом погрешности описания используемых средств поверки. Неучтённая погрешность средств поверки может являться причиной несоответствия результатов измерений.**

**Допускается использовать другие методы измерений, обеспечивающие определение указанных метрологических характеристик поверяемых рефлектометров с требуемой точностью.**

#### *Метод 1*

**Определение погрешности измерений модуля и фазы коэффициента отражения следует выполнять после проверки «Определение нескорректированных параметров».**

**6.6.1 Выбрать пункт «Определение погрешности измерений модуля и фазы коэффициента отражения».**

**6.6.2 Загрузить файл «\*.slp» или «\*.s2p», нажав программную кнопку «Описание нагрузки низкого уровня». Заполнить таблицу, указав для нагрузки действительные значения погрешности определения модуля и фазы коэффициента отражения. Введённые значения погрешности могут быть сохранены в файл и загружены при дальнейшем использовании.**

**6.6.3 Загрузить файл «\*.s 1 р» или «\*.s2p», нажав программную кнопку «Описание нагрузки высокого уровня». Заполнить таблицу, указав для нагрузки действительные значения погрешности определения модуля и фазы коэффициента отражения.**

**6.6.4 Подключить нагрузку низкого уровня, как указано в инструкции** *VNA Performance Test.*

**6.6.5 Нажать программную кнопку «Измерение нагрузки низкого уровня». Проверить, что абсолютная погрешность измерений модуля и фазы коэффициента отражения находится в заданных пределах.**

**6.6.6 Отсоединить нагрузку от рефлектометра.**

**6.6.7 Подключить нагрузку высокого уровня.**

**6.6.8 Нажать программную кнопку «Измерение нагрузки высокого уровня». Проверить, что абсолютная погрешность измерений модуля и фазы коэффициента отражения находится в заданных пределах.**

**6.6.9 Результаты проверки считать положительными, если программное обеспечение отображает положительное заключение о соответствии:**

**- абсолютная погрешность измерений модуля и фазы коэффициента отражения не превышает допускаемых пределов.**

#### *Метод 2*

**6.6.10 Выбрать пункт «Определение погрешности измерений модуля и фазы коэффициента отражения и нескорректированных параметров рефлектометра».**

**6.6.11 Подготовить к работе набор мер коэффициентов передачи и отражения и набор калибровочных мер в соответствии с руководствами по эксплуатации на них.**

**6.6.12 Занести в таблицу эффективные параметры набора мер коэффициентов передачи и отражения в децибелах без знака «минус». Значения параметров указаны в** МИ 3411-2013 и (или) в свидетельстве о поверке на набор. Допускается не вводить значения согласования нагрузки El и трекинга передачи Et.

Для пересчёта эффективных параметров из линейного масштаба в логарифмический следует использовать формулы, приведенные в таблице 9.

Таблица 9

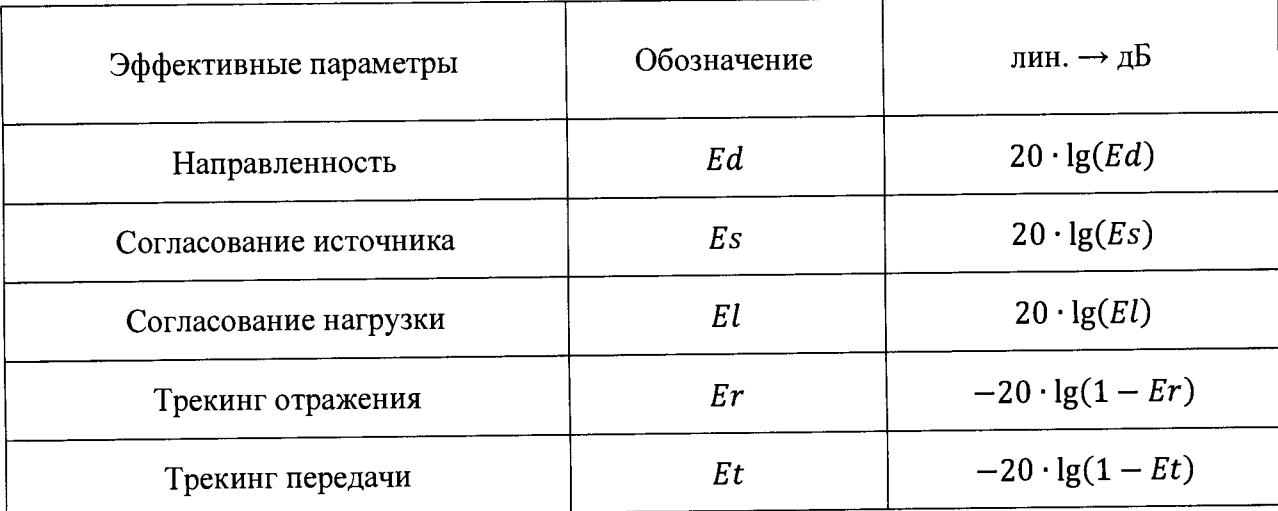

Введённые значения эффективных параметров могут быть сохранены в файл и загружены при дальнейшем использовании.

6.6.13 Нажать программную кнопку «Калибровка пользовательским набором» и перейти в программное обеспечение рефлектометра.

6.6.14 Выполнить полную однопортовую «калибровку», используя набор калибровочных мер, в соответствии с руководством по эксплуатации на рефлектометр.

6.6.15 После выполнения «калибровки» необходимо вернуться в программное обеспечение VNA Performance Test и нажать программную кнопку «Калибровка эталонным набором».

6.6.16 Аналогичным образом выполнить полную однопортовую «калибровку» с помощью набора мер коэффициентов передачи и отражения.

6.6.17 После выполнения двух «калибровок» проверить, что измеренные нескорректированные и эффективные параметры, отображаемые на графиках, не выходят за допускаемые пределы.

6.6.18 Результаты проверки считать положительными, если программное обеспечение отображает положительное заключение о соответствии:

- нескорректированные параметры не выходят за допускаемые пределы, приведённые в 6.5.6;

**- эффективные параметры не выходят за допускаемые пределы, приведённые в программном обеспечении** *VNA Performance Test* **с учётом погрешности описания эталонного набора мер.**

### **7 Оформление результатов поверки**

**7.1 При положительных результатах поверки выдается свидетельство о поверке в соответствии с приказом Министерства промышленности и торговли Российской Федерации от 02 июля 2015 г. № 1815. Знак поверки наносится на свидетельство о поверке.**

**7.2 При отрицательных результатах поверки оформляют извещение о непригодности установленного образца. Результаты предыдущей поверки аннулируются (аннулируется свидетельство о поверке).**

**Зам. начальника лаборатории № 441 ФБУ «Ростест-Москва»**

The С.В. Подколзин

# **Приложение А**

### **(справочное)**

# **Схемы измерений**

# **Внешний осмотр**

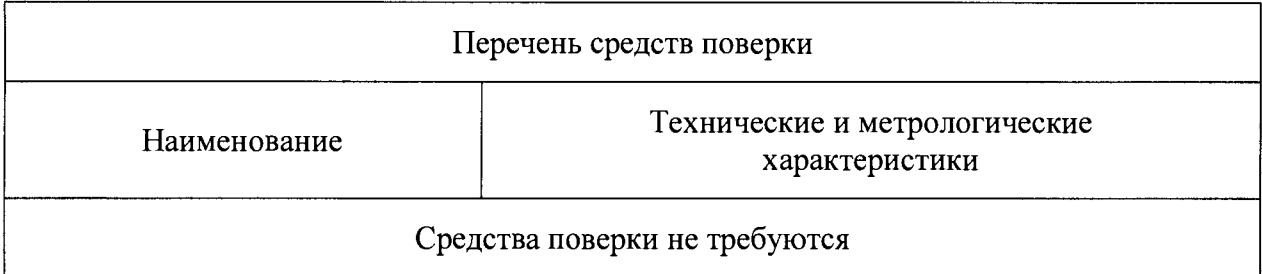

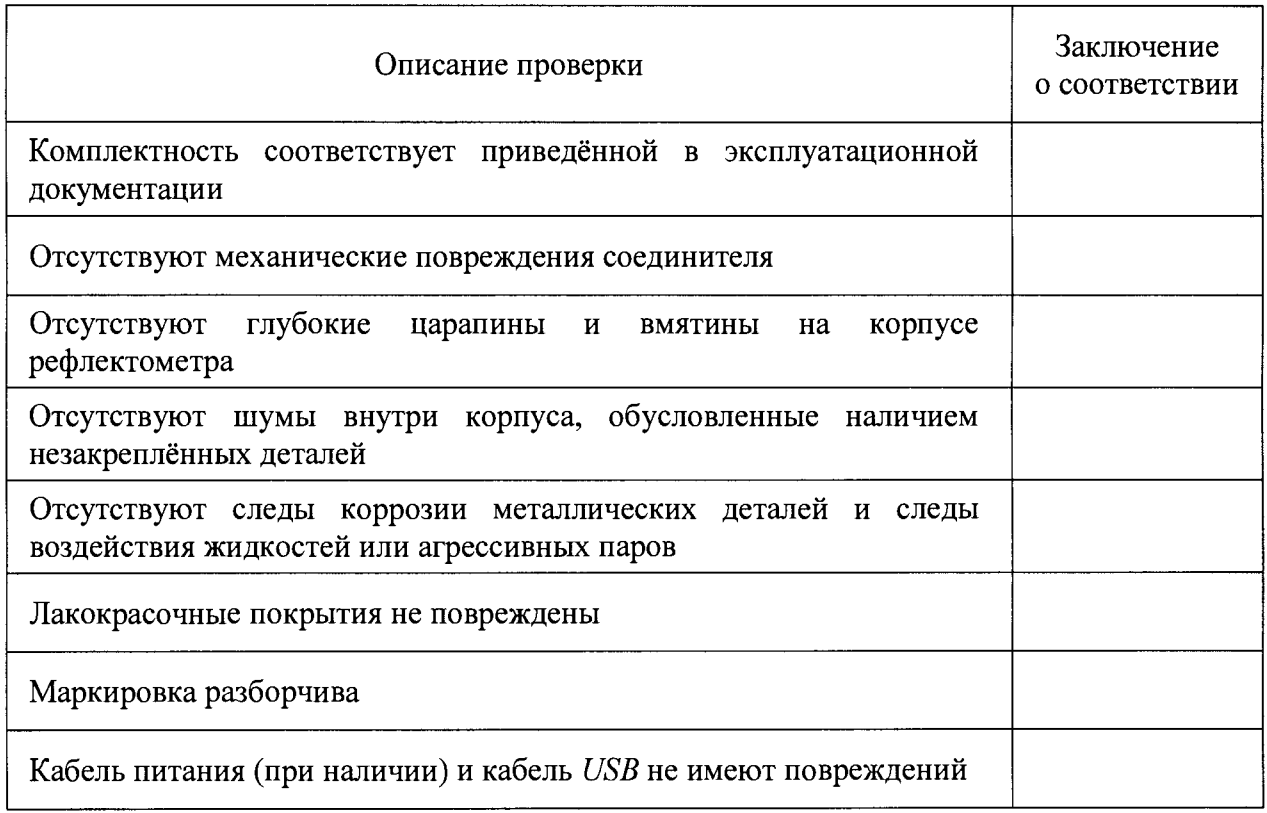

**Чистку соединителей следует проводить по методике, указанной в приложении Б.**

# Проверка присоединительных размеров

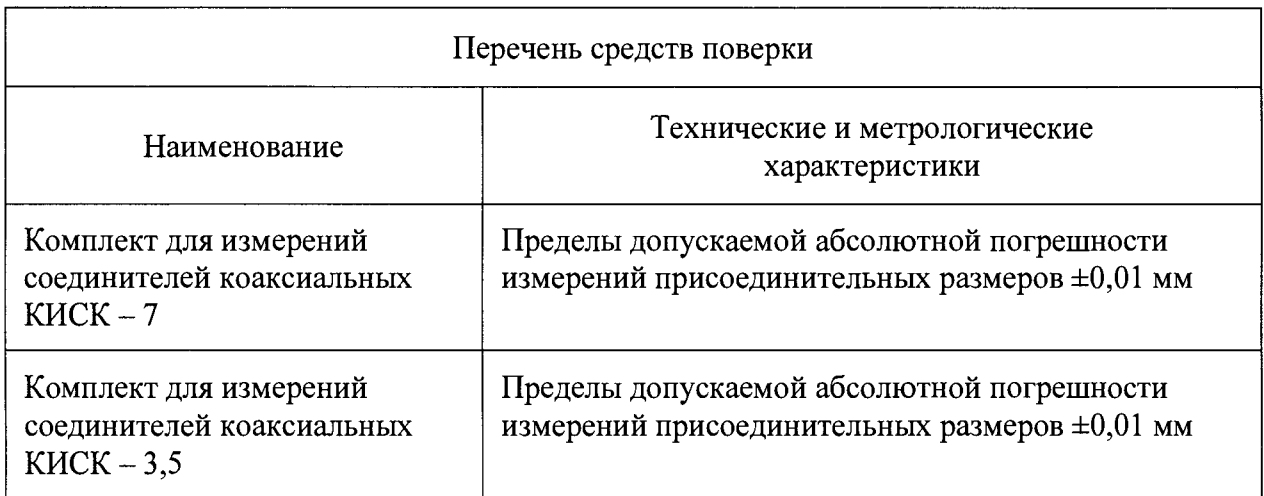

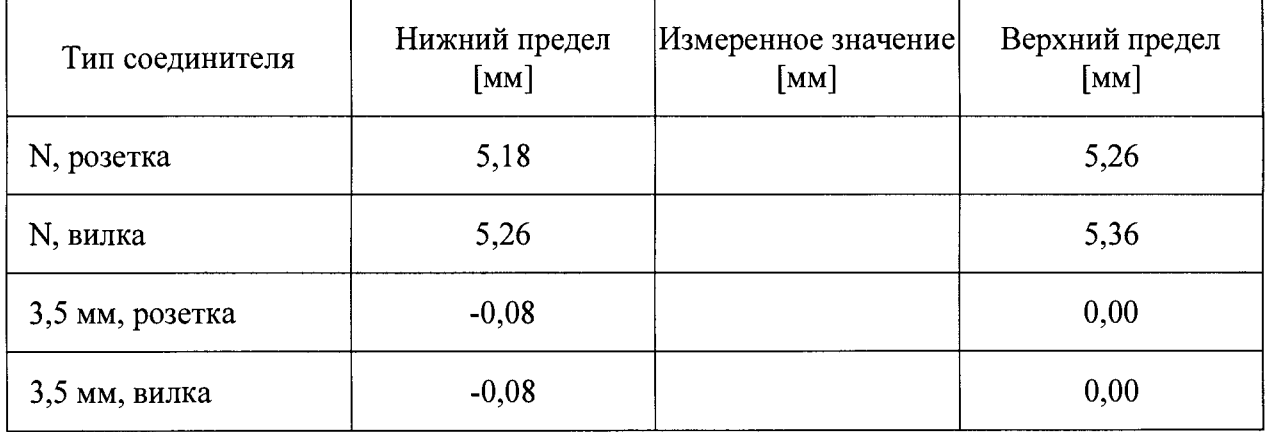

# **Проверка присоединительных размеров**

*(продолжение)*

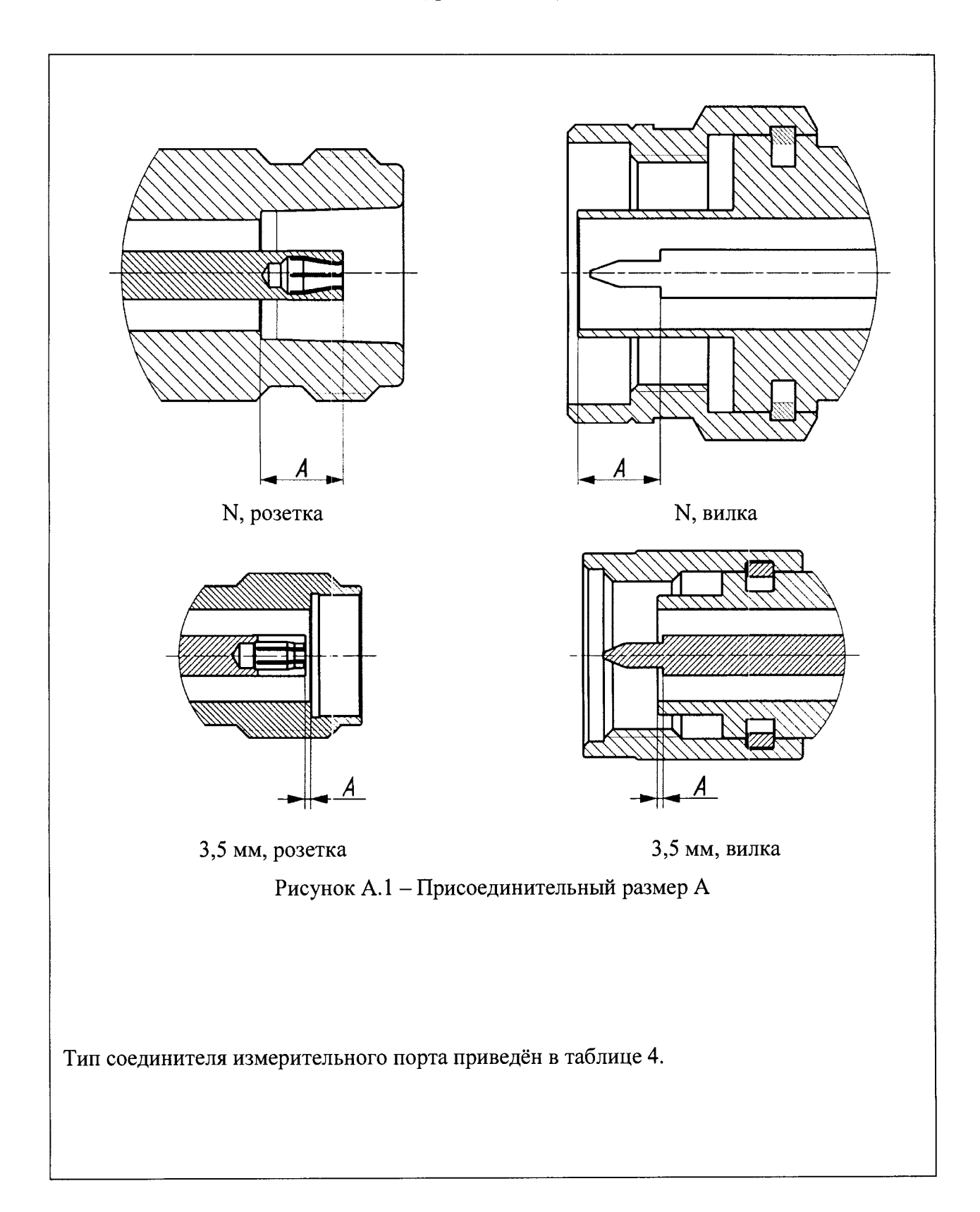

Определение относительной погрешности установки частоты выходного сигнала

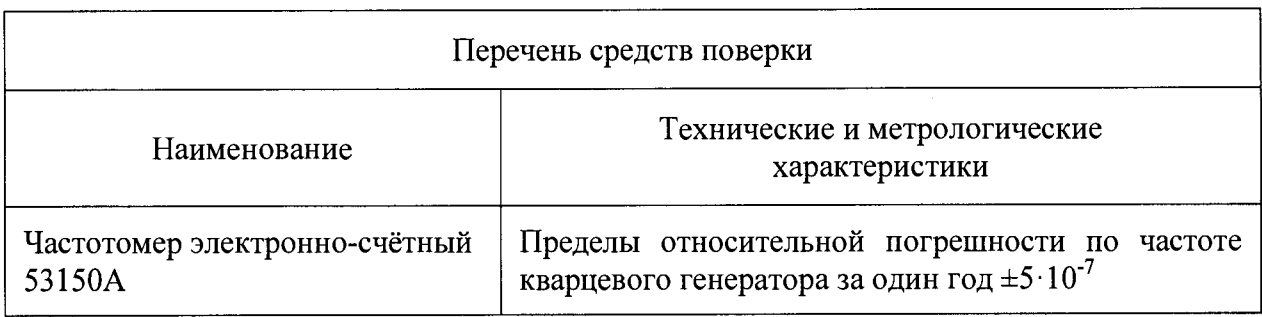

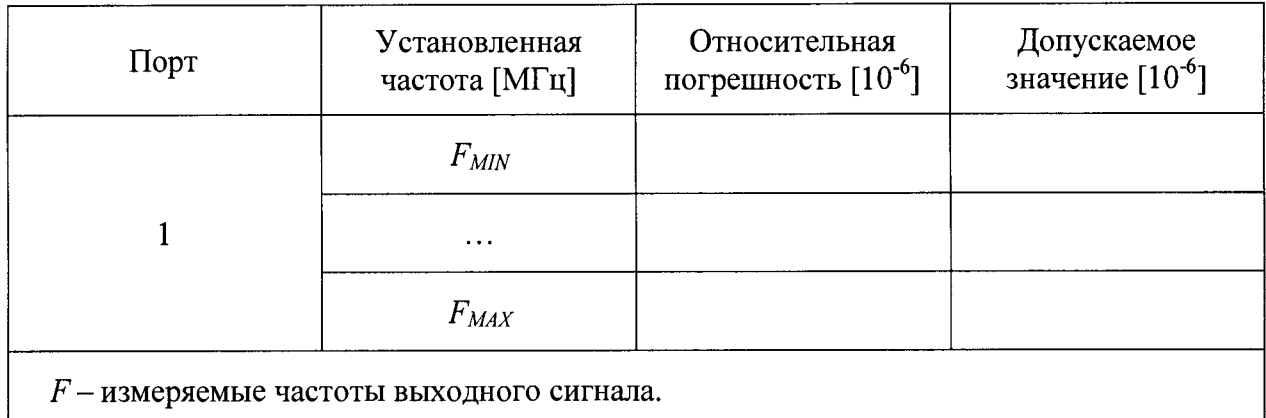

*Fmjn* **и** *Fmax -* **минимальная и максимальная частоты согласно диапазону рабочих частот.**

### Определение относительной погрешности установки частоты выходного сигнала

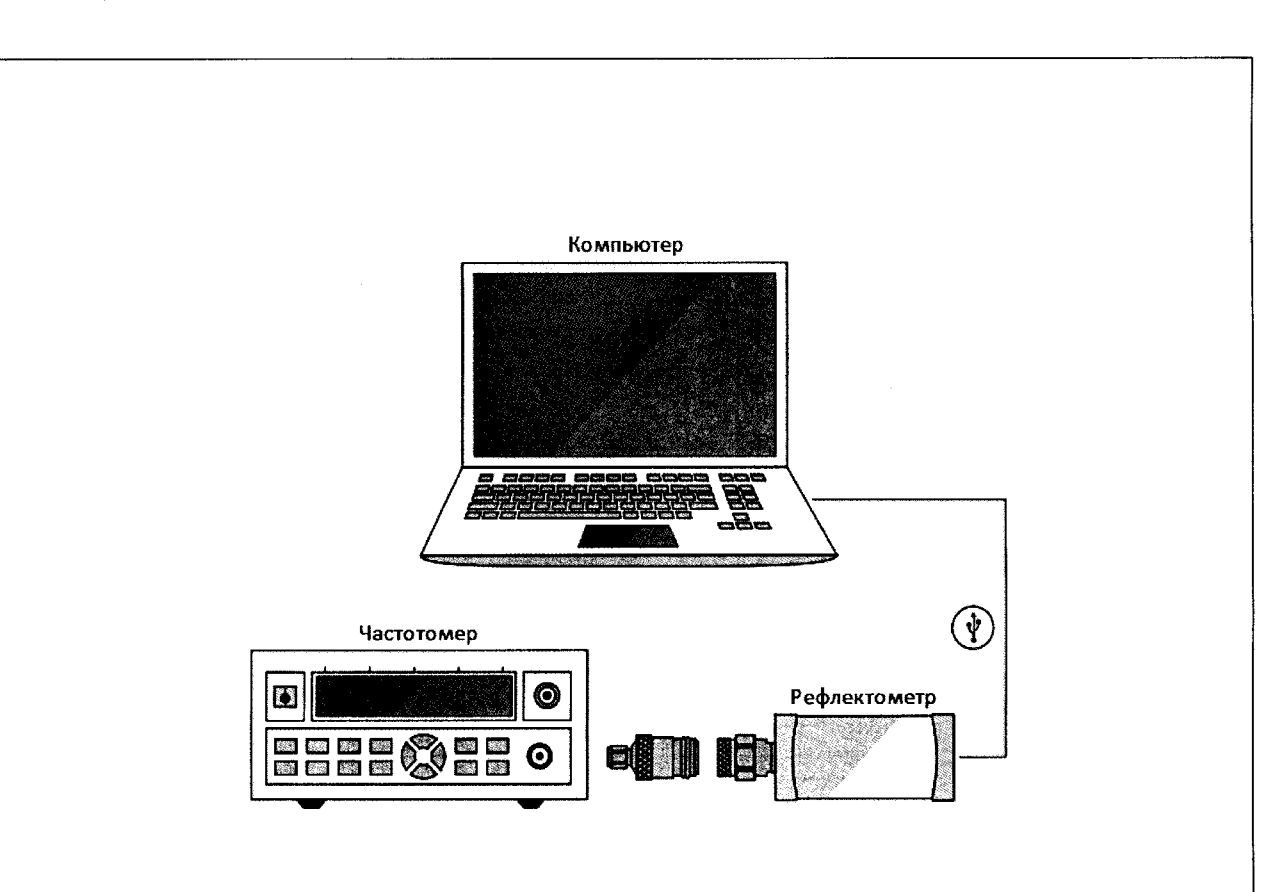

*(продолжение)*

**Рисунок А.2 - Схема измерений**

**Измерения проводят для трех-пяти произвольно выбранных частот в начале, середине и конце диапазона рабочих частот рефлектометра (см. таблицу 6).**

**Допускается применение анализатора спектра, обеспечивающего измерение частоты выходного сигнала поверяемого рефлектометра с требуемой точностью.**

**Для вычисления относительной погрешности установки частоты** *Sf,* **10'6, использовать следующую формулу:**

$$
\delta f = (f_{H3M} - f_{YCT}) \cdot 10^6 / f_{YCT},
$$

**где** *fm м -* **измеренная частота, Гц;**

*/ уст -* **установленная частота, Гц.**

# **Определение относительной погрешности установки частоты выходного сигнала** *(продолжение)*

**Проведение измерений:**

**Установить на рефлектометре параметры по умолчанию, требуемую частоту выходного сигнала, полосу сканирования 0 Гц, триггер запуска сканирования в положение «Однократно». Для каждого измерения необходимо переводить триггер запуска в состояние «Однократно» из положения «Стоп».**

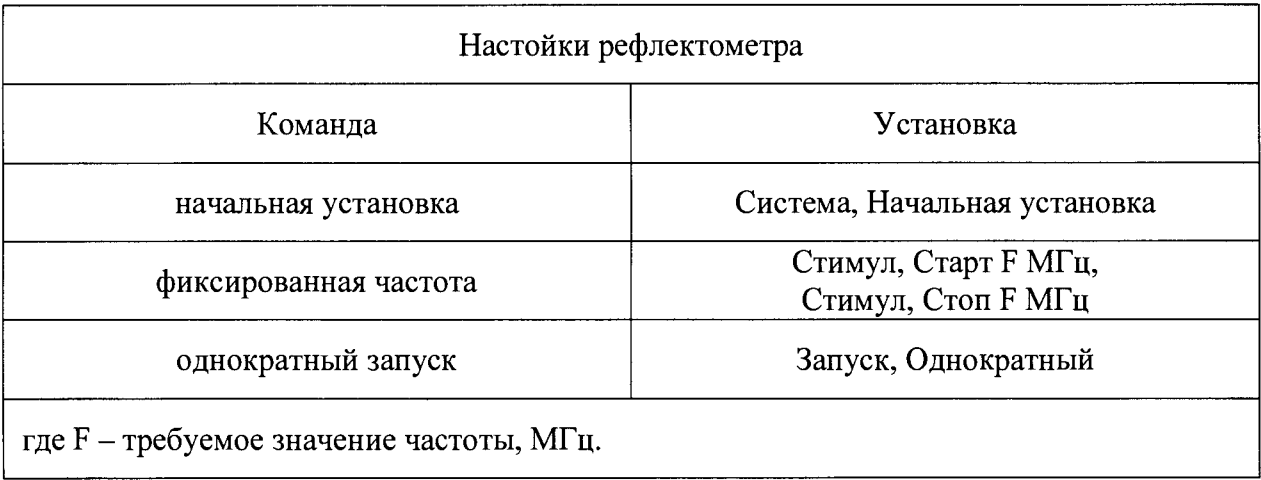

# Определение нескорректированных параметров

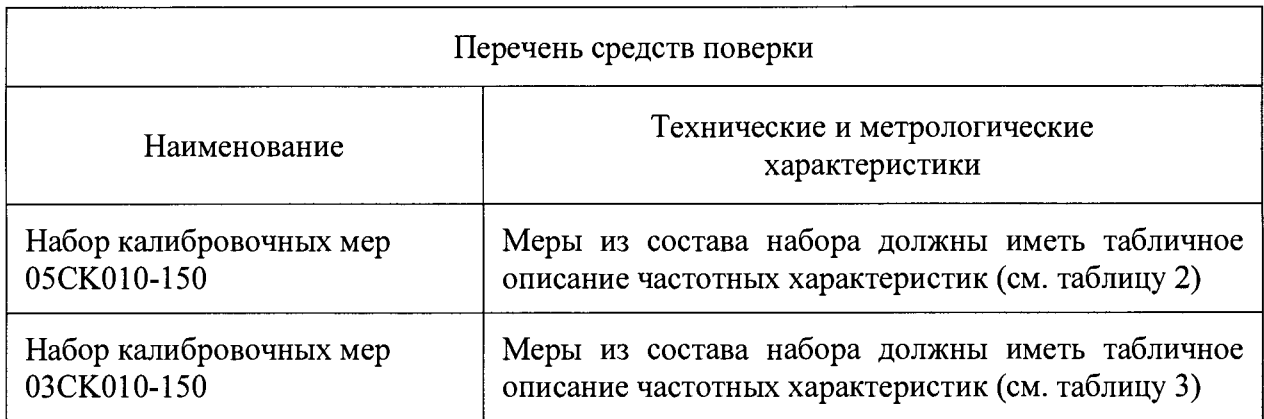

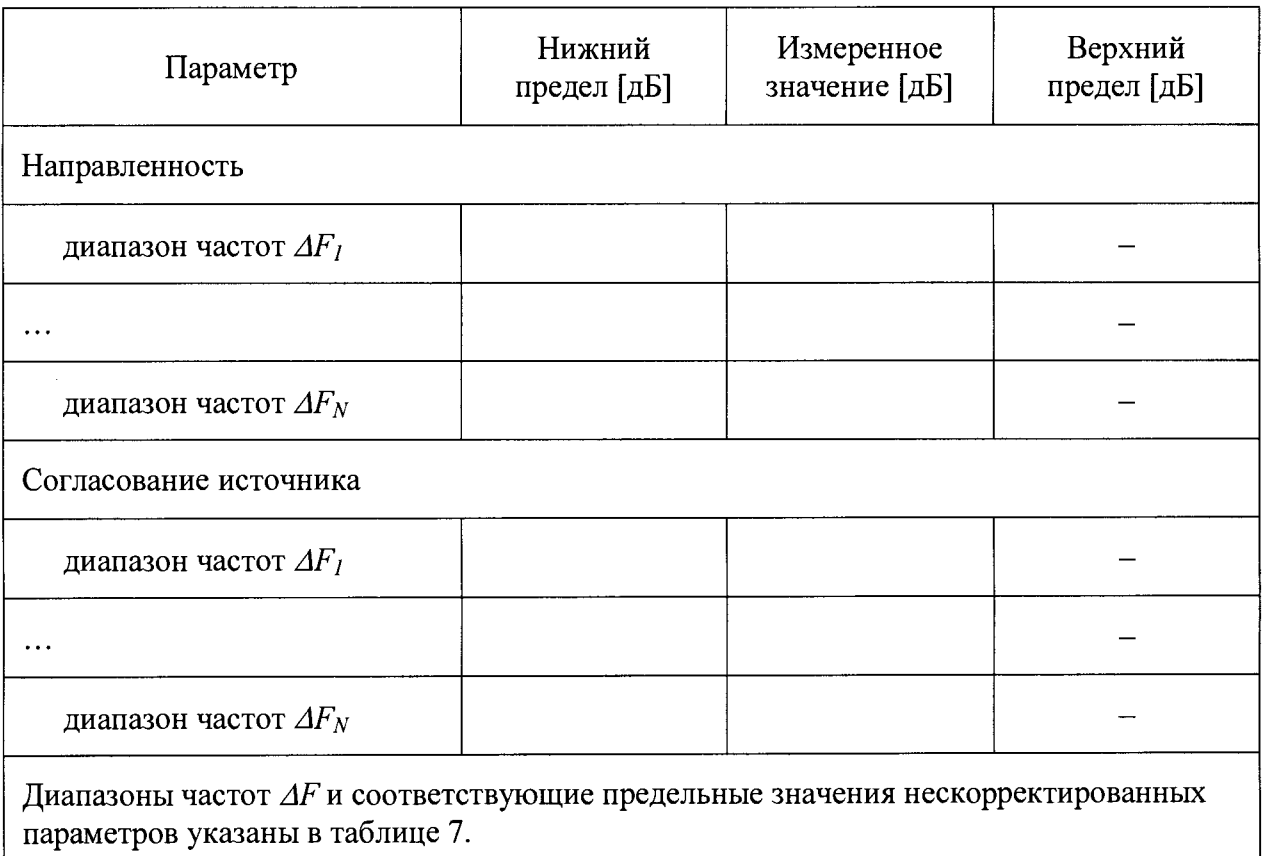

# **Определение нескорректированных параметров**

*(продолжение)*

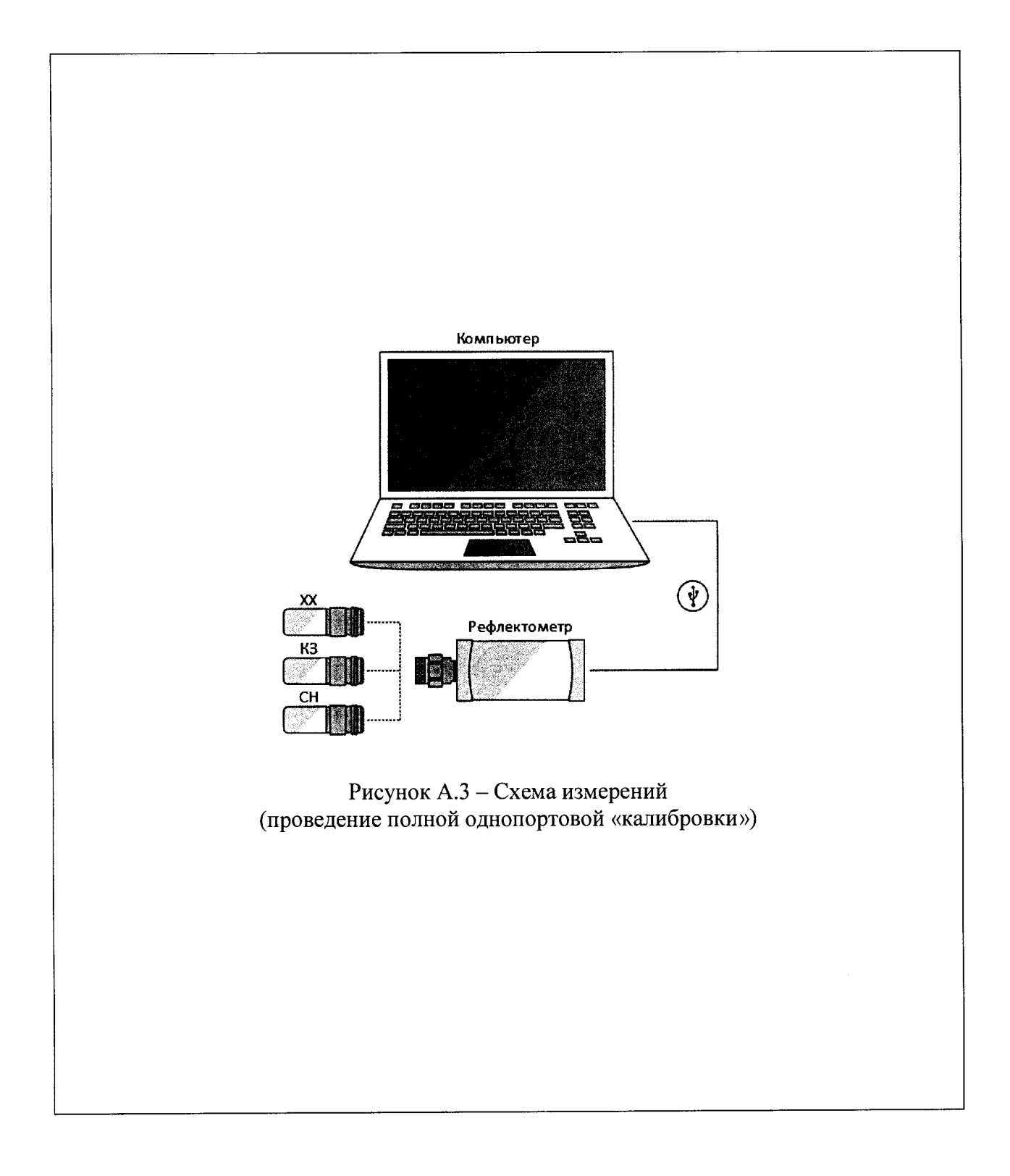

# Определение нескорректированных параметров (продолжение)

Проведение измерений:

Установить на рефлектометре параметры по умолчанию, отключить системную коррекцию, полосу фильтра промежуточной частоты не более 1 кГц, диапазон рабочих частот в соответствии с таблицей 6, уровень выходной мощности, при котором нормируется погрешность коэффициента отражения.

Если применяемые нагрузки из набора мер имеют табличное описание, то рекомендуется установить количество точек таким, чтобы частоты измерений и описаний совпадали, для исключения погрешности интерполяции между точками.

После проведения полной однопортовой «калибровки» необходимо вычислить нескорректированные параметры рефлектометра, используя калибровочные коэффициенты, и сравнить их с предельными значениями, указанными в таблице 7.

Нескорректированные параметры - это определяемые в процессе «калибровки» коэффициенты (комплексные оценки ошибок в соответствии с моделью рефлектометра, см. МИ 3411-2013), которые применяются прибором для векторной коррекции результатов измерении с целью повышения точности.

После полной однопортовой «калибровки» в памяти прибора будут находиться три коэффициента в виде реальной и мнимой части комплексного числа для каждой точки измерений.

Для считывания данных из памяти прибора и дальнейших вычислений рекомендуется использовать программное обеспечение, поддерживающее СОМ/ДСОМ автоматизацию (например, PTC MathCad или MATLAB).

Например, в технологии СОМ считывание калибровочных коэффициентов проводится командой:

### SCPI.SENSe(Ch).CORRection.COEFficient.DATA(Str, Pt\_r, Pt\_s)

Для получения более подробной информации следует обратиться к руководству программиста.

# **Определение нескорректированных параметров**

**(***продолжение)*

**Для определения нескорректированной направленности, дБ, следует использовать нижеприведённую формулу:**

$$
Ed = 20 \cdot \lg \left( \left| \frac{Re(Ed11) + i \cdot Im(Ed11)}{Re(Er11) + i \cdot Im(Er11)} \right| \right).
$$

**Расчёт нескорректированного согласования источника, дБ, необходимо выполнять по формуле:**

$$
Es = 20 \cdot \lg(|Re(Es11) + i \cdot Im(Es11)|).
$$

**За результат принимается максимальное значение параметра в диапазоне частот. При записи в протокол знак «минус» не ставится.**

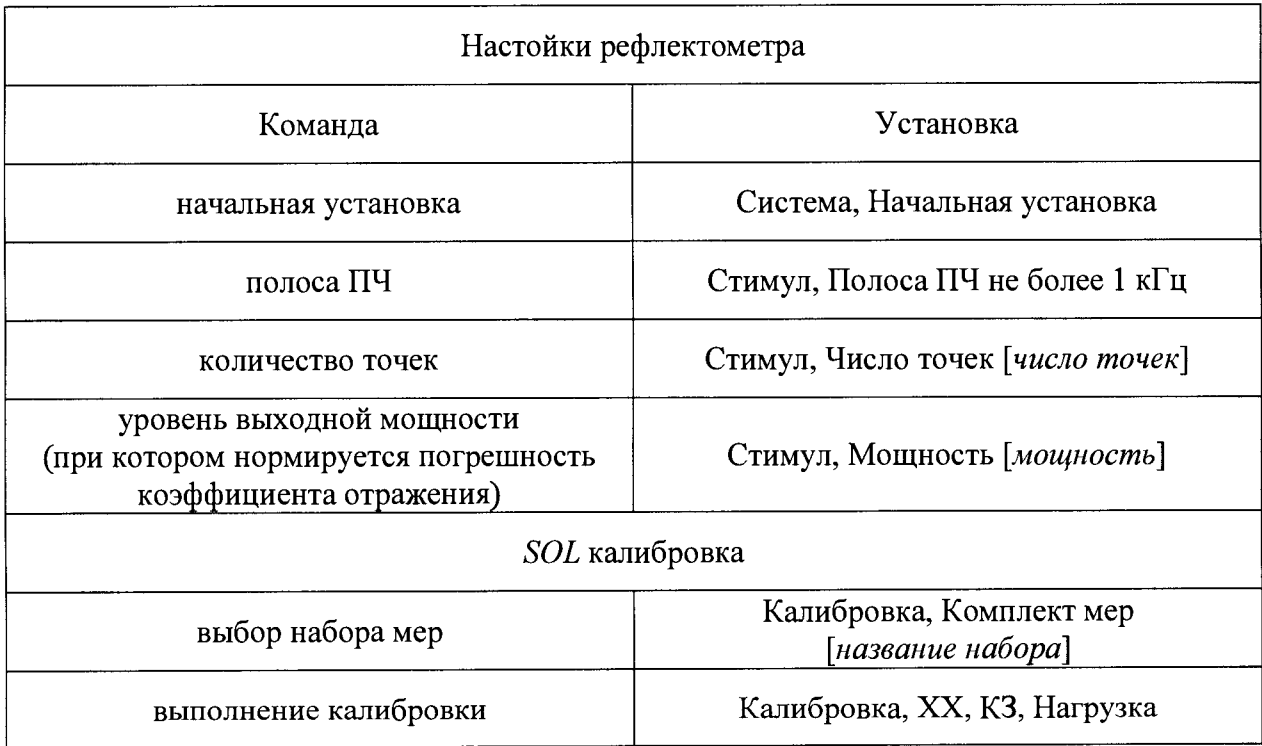

# **Определение абсолютной погрешности измерений модуля и фазы коэффициента отраже-**

# **ния (метод 1)**

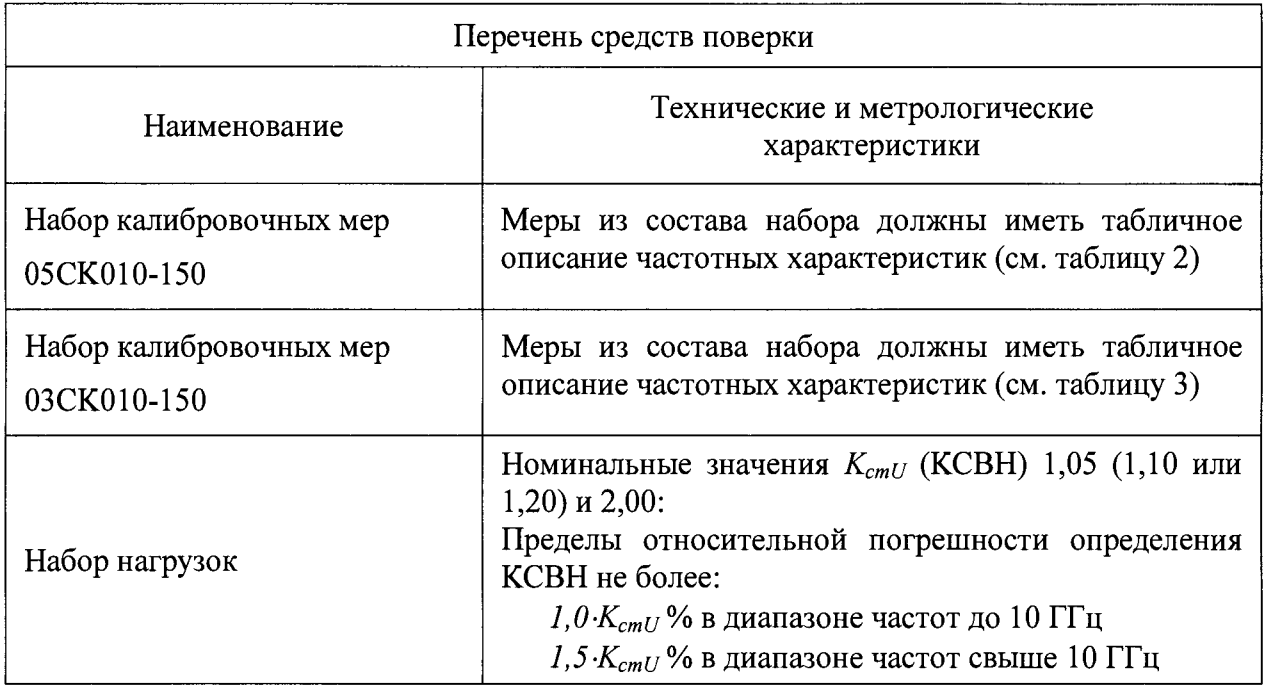

Определение абсолютной погрешности измерений модуля и фазы коэффициента отраже-

### ния (метод 1, *продолжение*)

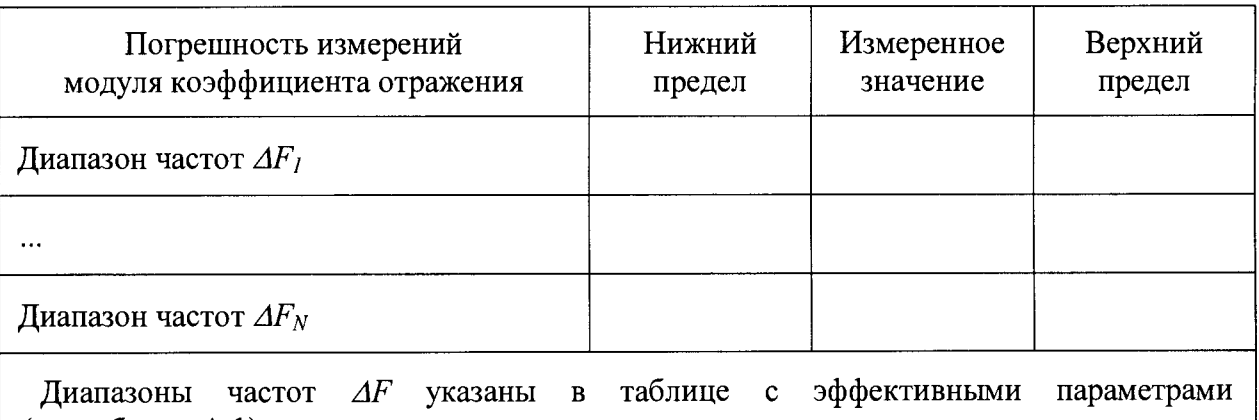

**(см. таблицу А.1). Пределы вычисляются с учетом погрешности описания набора калибровочных мер и**

**погрешности определения действительных значений коэффициента отражения средств поверки.**

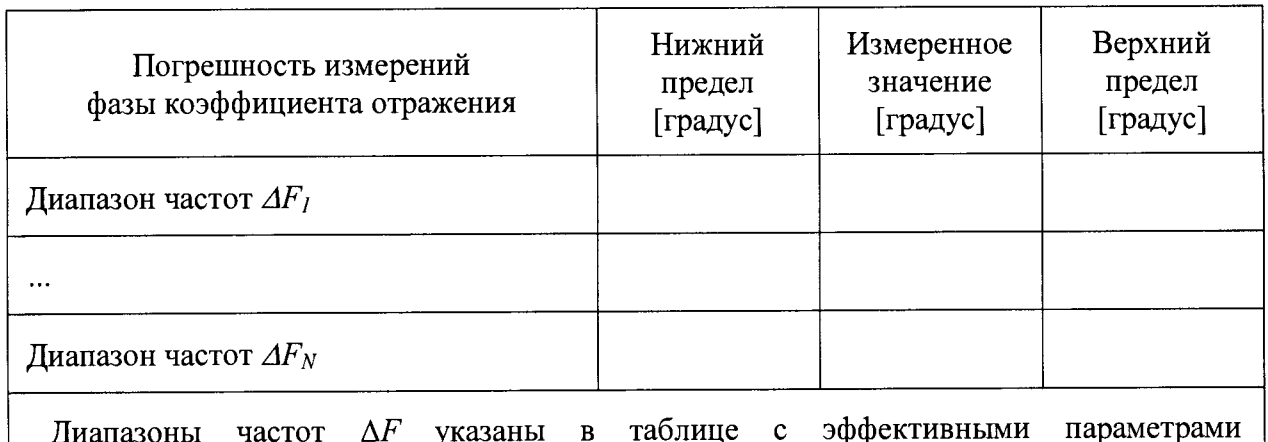

**Диапазоны частот Д** *F* **указаны в (см. таблицу А.1). таблице с эффективными параметрами**

**Пределы вычисляются с учетом погрешности описания набора калибровочных мер и погрешности определения действительных значений коэффициента отражения средств поверки.**

лист № 30 всего листов 41

Определение абсолютной погрешности измерений модуля и фазы коэффициента отраже-

# ния (метод 1, *продолжение*)

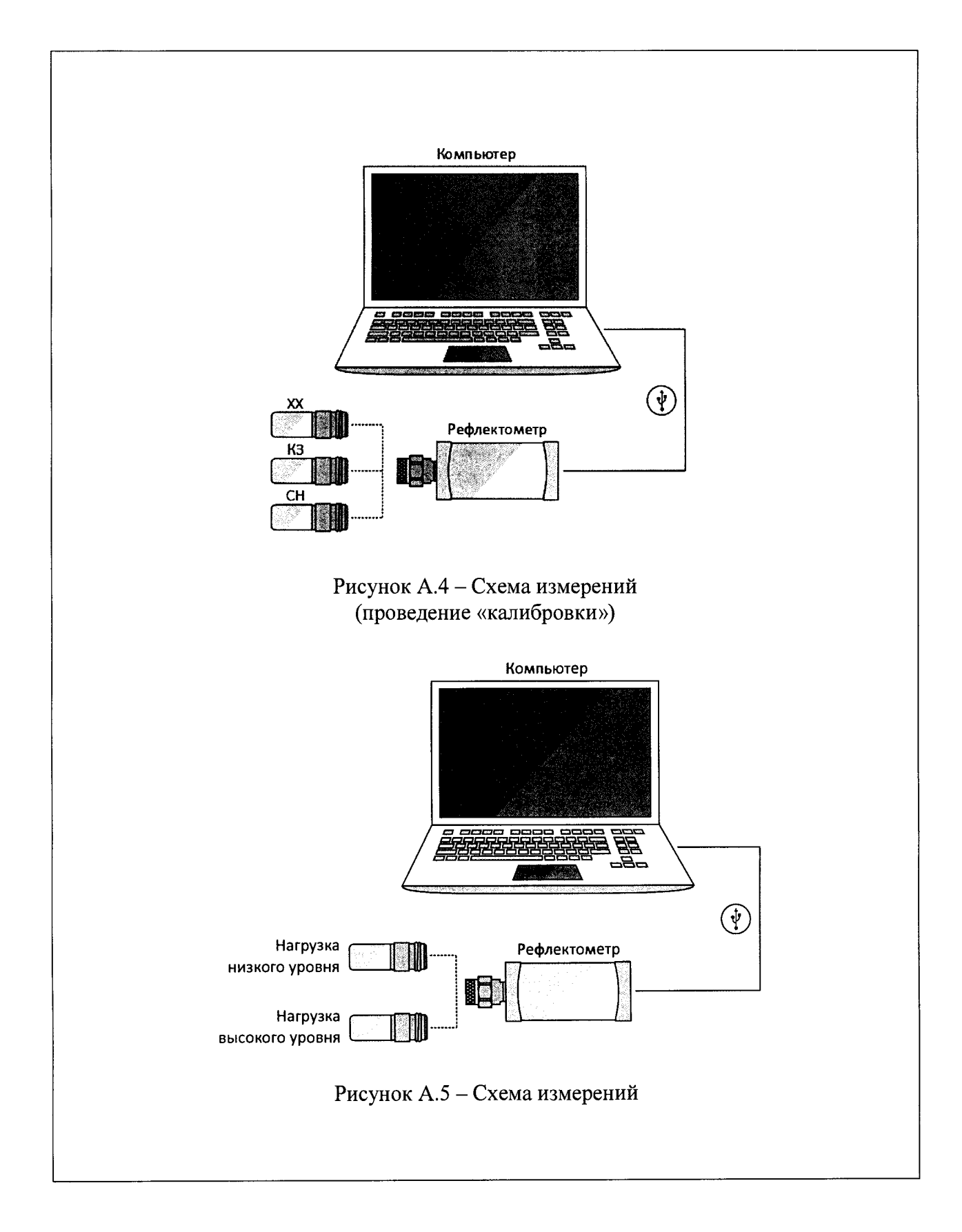

Проведение измерений:

Установить на рефлектометре параметры по умолчанию, полосу фильтра промежуточной частоты не более 1 кГц, диапазон рабочих частот в соответствии с таблицей 6.

Если применяемые нагрузки имеют табличное описание, то рекомендуется установить количество точек таким, чтобы частоты измерений и описаний совпадали, для исключения погрешности интерполяции между точками. Для этого следует использовать режим сегментного сканирования.

Установить уровень выходной мощности, при котором нормируется погрешность коэффициента отражения.

Выполнить полную однопортовую «калибровку».

Определение абсолютной погрешности:

$$
\Delta \big| S_{11}^{\text{H3M}} \big| = \big| S_{11}^{\text{H3M}} \big| - |S_{11}^{0}| \big| \qquad \Delta \varphi \big( S_{11}^{\text{H3M}} \big) = \varphi \big( S_{11}^{\text{H3M}} \big) - \varphi \big( S_{11}^{0} \big),
$$

- где  $\Delta |S_{11}^{H3M}|$ - погрешность измерений модуля коэффициента отражения в линейном масштабе;
	- $S_{11}^{H3M}$ - измеренное значение модуля коэффициента отражения в линейном масштабе;
	- $|S_{11}^0|$ - действительное значение модуля коэффициента отражения в линейном масштабе;
	- $\Delta\varphi(S_{11}^{\text{H3M}})$  погрешность измерений фазы коэффициента отражения, градус;
	- $\varphi(S_{11}^{\text{H3M}})$ - измеренное значение фазы коэффициента отражения, градус;
	- действительное значение фазы коэффициента отражения, градус.  $\varphi(S_{11}^0)$

Определение абсолютной погрешности измерений модуля и фазы коэффициента отражения (метод 1, продолжение)

Выбрать формат отображения «Ампл лин».

Подключить нагрузку с номинальным значением КСВН 1,05 (1,10 или 1,20) к измерительному порту рефлектометра.

Загрузить, при наличии, файл описания нагрузки. Произвести автомасштаб измеряемых данных и данных трассы памяти.

Определить с помощью маркеров максимальную разницу  $\Delta |S_{11}^{H3M1}|$  между измеряемыми данными и данными трассы памяти во всех диапазонах частот, в которых нормируется погрешность коэффициента отражения (см. таблицу с эффективными параметрами, таблица А.1). Зафиксировать результаты измерений, как разность модулей коэффициентов отражения в линейном масштабе.

Пересчёт из КСВН в модуль коэффициента отражения для мер (нагрузок), имеющих табличное описание, полученное по результатам сличения, поверки или аттестации выполнить по формуле:

$$
|S_{11}| = \frac{K_{cmU} - 1}{K_{cmU} + 1},\tag{1}
$$

 $K_{cmU}$  – действительные значения КСВН мер в регламентируемых частотных где точках.

Выбрать формат отображения «Фаза». Определить с помощью маркеров максимальное отклонение фазы  $\Delta\varphi(S_{11}^{\text{H3M1}})$  в градусах между измеряемыми данными и данными трассы памяти. Для упрощения поиска максимального отклонения рекомендуется применять математическую операцию деления измеряемых данных на данные трассы памяти. При необходимости, использовать функцию автоматического масштабирования результата измерений. По окончании отключить математическую функцию деления, если она была залействована.

Отсоединить нагрузку, повернуть на угол, приблизительно равный 120 градусов, и снова подключить. Аналогичным образом определить с помощью маркеров максимальную разницу  $\Delta |S_{11}^{H3M2}|$  и  $\Delta \varphi (S_{11}^{H3M2})$ . Зафиксировать результаты измерений.

Отсоединить нагрузку, повернуть на угол, приблизительно равный 120 градусов, и снова подключить. Определить с помощью маркеров максимальную разницу  $\Delta |S_{11}^{H3M3}|$  и  $\Delta\varphi$ (S<sup>H3M3</sup>). Зафиксировать результаты измерений.

Рассчитать среднее значение отклонения  $\Delta |S_{11}^{\text{H3M}}|$  и  $\Delta \varphi(S_{11}^{\text{H3M}})$  для указанных диапазонов частот по формуле:

$$
\Delta |S_{11}^{\text{H3M}}| = (\Delta |S_{11}^{\text{H3M1}}| + \Delta |S_{11}^{\text{H3M2}}| + \Delta |S_{11}^{\text{H3M3}}|)/3
$$
 (2)

$$
\Delta \varphi (S_{11}^{H3M}) = \left( \Delta \varphi (S_{11}^{H3M1}) + \Delta \varphi (S_{11}^{H3M2}) + \Delta \varphi (S_{11}^{H3M3}) \right) / 3 \tag{3}
$$

Отсоединить нагрузку с номинальным значением КСВН 1,05 (1,10 или 1,20) от измерительного порта.

Повторить измерения для нагрузки с номинальным значением КСВН 2.00 аналогичным образом.

По окончании убрать все используемые маркеры, отключить математическую функцию деления, если она была задействована.

Вычислить пределы суммарной погрешности измерений модуля коэффициента отражения  $\Delta |S_{11}^{\Sigma}|$  в линейном масштабе (разы) и фазы коэффициента отражения  $\Delta \varphi(S_{11}^{\Sigma})$ в градусах:

$$
\Delta \left| S_{11}^{\Sigma} \right| = \sqrt{\left[ \Delta \left| S_{11}^{A} \right| \right]^2 + \left[ \Delta \left| S_{11}^{0} \right| \right]^2} \qquad \Delta \varphi(S_{11}^{\Sigma}) = \sqrt{\left[ \Delta \varphi(S_{11}^{A}) \right]^2 + \left[ \Delta \varphi(S_{11}^{0}) \right]^2},
$$

где  $\Delta |S_{11}^A|$ - предел допускаемой абсолютной погрешности измерений модуля коэффициента отражения поверяемого рефлектометра в линейном масштабе;

- $\Delta |S_{11}^0|$ - предел абсолютной погрешности описания действительных значений модуля коэффициента отражения используемой нагрузки в линейном масштабе;
- предел допускаемой абсолютной погрешности измерений фазы коэффи- $\Delta \varphi(S_{11}^A)$ циента отражения поверяемого рефлектометра, градус;

- предел абсолютной погрешности описания действительных значений  $\Delta\varphi(S_{11}^0)$ фазы коэффициента отражения нагрузки, градус.

Пределы погрешности  $\Delta |S_{11}^A|$  и  $\Delta \varphi(S_{11}^A)$  рассчитываются по следующим формулам:

$$
\Delta |S_{11}^A| = Ed + (Er - 1) \cdot |S_{11}^0| + Es \cdot |S_{11}^0|^2,
$$
  

$$
\Delta \varphi(S_{11}^A) = 1.0 + \left(\frac{180}{\pi}\right) \cdot \arcsin\left(\frac{\Delta |S_{11}^A|}{|S_{11}^0|}\right),
$$

гле  $Ed$ - эффективная направленность;

- эффективное согласование источника;  $Es$ 

- эффективный трекинг отражения;  $Er$ 

 $|S_{11}^0|$ - действительное значение модуля коэффициента отражения в линейном масштабе.

По окончании расчёта проверить, что погрешности измерений модуля  $\Delta |S_{11}^{H3M}|$  и фазы  $\Delta\varphi(S_{11}^{\text{H3M}})$  коэффициента отражения не превышают пределы суммарной погрешности  $\Delta |S_{11}^{\Sigma}|$  и  $\Delta \varphi(S_{11}^{\Sigma})$  соответственно. В таблицу результатов измерений (или протокол) вносятся максимальные отклонения.

Значения эффективных параметров в диапазонах частот  $\Delta F_l \dots \Delta F_N$ :

Таблица А.1

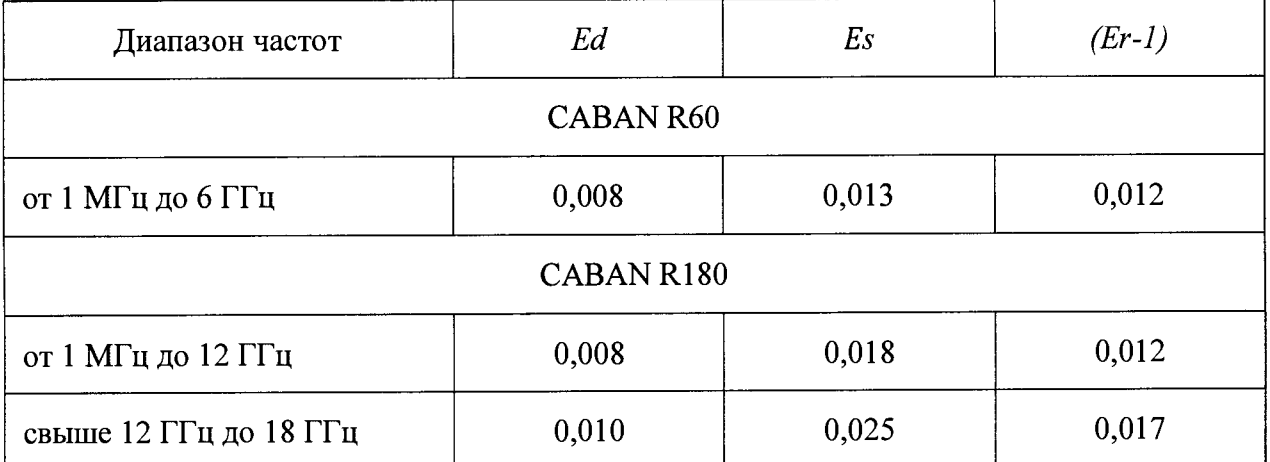

Если набор калибровочных мер (пользовательский набор) имеет значения обеспечиваемых эффективных параметров больше указанных в таблице А.1, то для вычисления пределов погрешности измерений модуля и фазы коэффициента отражения следует использовать его параметры.

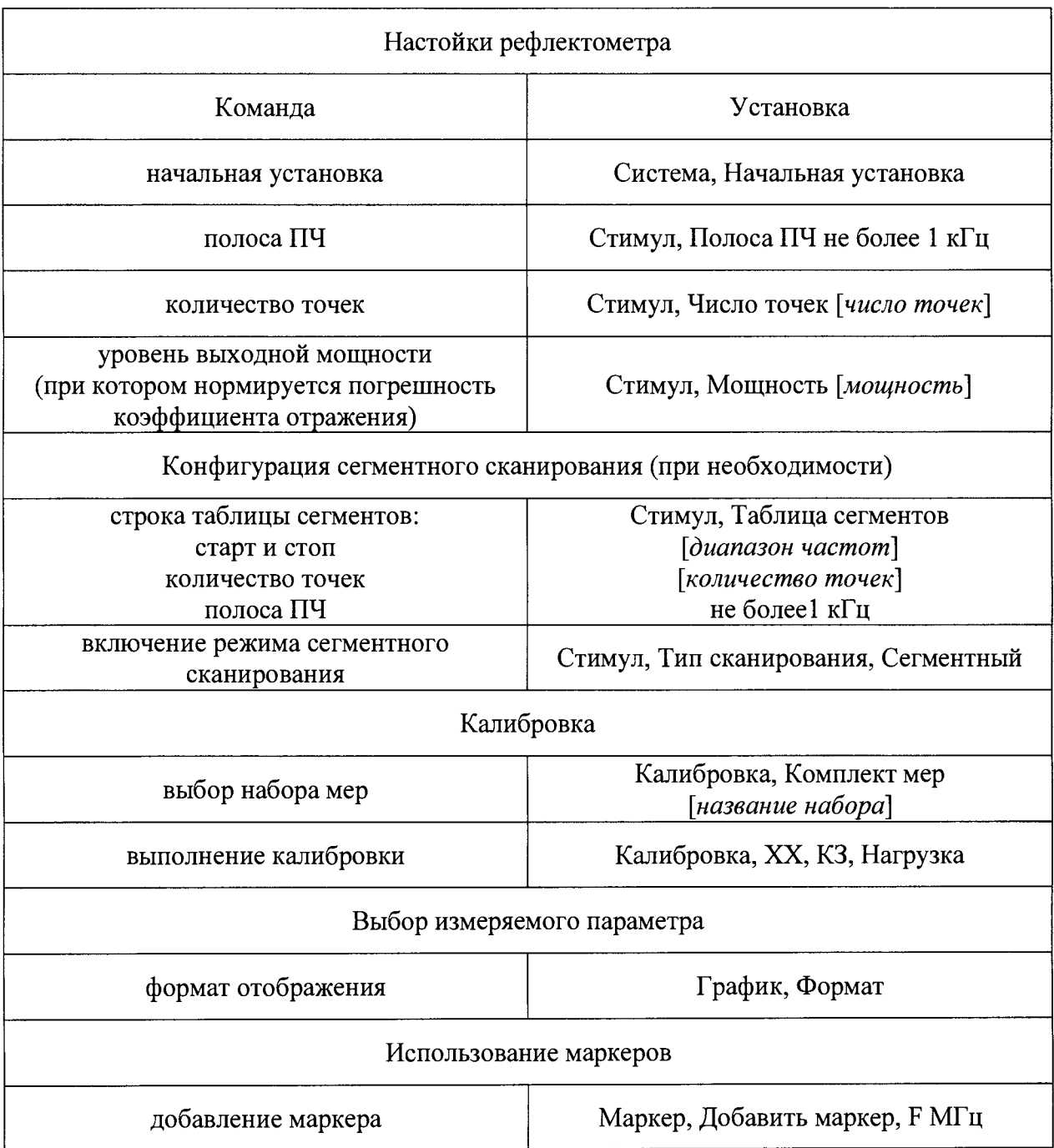

**Проверка осуществляется только в автоматическом режиме.**

**Программное обеспечение** *VNA Performance Test* **содержит все необходимые инструкции и схемы измерений и автоматически устанавливает параметры рефлектометра в ходе проверки, которые не следует менять самостоятельно.**

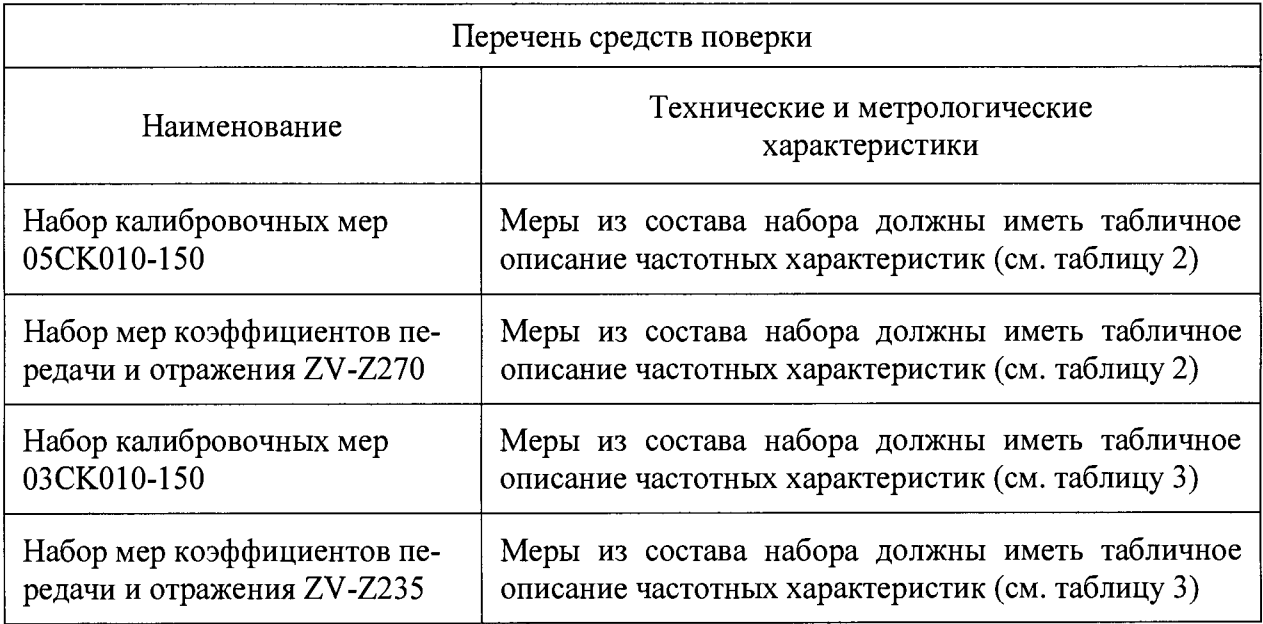

**Полоса фильтра промежуточной частоты не более 1 кГц.**

#### **Приложение Б**

#### **(справочное)**

### **Правила использования соединителей**

**Б.1 Общие сведения**

**При работе на частотах свыше нескольких десятков мегагерц качеству соединения устройств должно быть уделено особое внимание.**

**РЕКОМЕНДУЕТСЯ ПРОВОДИТЬ ПЕРИОДИЧЕСКУЮ ПРОВЕРКУ И ЧИСТКУ СОЕДИНИТЕЛЕЙ ИСПОЛЬЗУЕМЫХ УСТРОЙСТВ.**

**ПОВРЕЖДЁННЫЕ ИЛИ ЗАГРЯЗНЁННЫЕ СОЕДИНИТЕЛИ МОГУТ ЗНАЧИ-ТЕЛЬНО УХУДШАТЬ РЕЗУЛЬТАТЫ ИЗМЕРЕНИЙ.**

**Контактные поверхности внешнего проводника соединителей должны быть чистыми и ровными, центральный проводник должен иметь определенный присоединительный размер. Контактные и токонесущие поверхности соединителей должны быть без вмятин, забоин и отслаивания покрытия.**

**УСТРОЙСТВА С МЕХАНИЧЕСКИМИ ПОВРЕЖДЕНИЯМИ СОЕДИНИТЕЛЕЙ ИЛИ НЕСООТВЕТСТВУЮЩИМ ПРИСОЕДИНИТЕЛЬНЫМ РАЗМЕРОМ ДОЛЖНЫ БЫТЬ ИСКЛЮЧЕНЫ ИЗ ЧИСЛА ИСПОЛЬЗУЕМЫХ.**

**НЕОБХОДИМО ПРОВОДИТЬ ПЕРИОДИЧЕСКУЮ ПРОВЕРКУ ПРИСОЕДИНИ-ТЕЛЬНЫХ РАЗМЕРОВ.**

**Присоединительные размеры рекомендуется проверять при первом использовании устройства, и, в дальнейшем, периодически.**

**Повторная проверка соединителей рекомендуется, если:**

**- по результатам внешнего осмотра или по результатам выполненных измерений возникает предположение о поломке или повреждении какого-либо соединителя;**

**- обнаружено, что соединители устройств, использовавшихся с прибором, повреждены или их присоединительные размеры не соответствуют нормам, установленным для данного типа соединителей;**

**- с момента предыдущей проверки проведено более 100 присоединений к любому из соединителей.**

**Соединители имеют ограниченный срок эксплуатации и могут быть повреждены даже при правильном использовании, однако, регулярная проверка и чистка поможет продлить этот срок:**

**- последовательность чистки приведена в Б.2;**

**- для обеспечения максимальной повторяемости результатов измерений и предотвращения поломки соединителей следует подключать устройства в последовательности, указанной в Б.З;**

**- при длительном удержании устройств (переходов, нагрузок, мер) в руках или чистке их соединителей сжатым воздухом изменяется температура корпуса, что может значительно отразиться на их электрических характеристиках; в этом случае, перед использованием устройств требуется дождаться стабилизации температуры;**

**- запрещается касаться контактных и токонесущих поверхностей соединителей устройств; любые отпечатки и микроскопические частицы сложно удаляются с этих поверхностей и могут стать причиной ухудшения результатов;**

**- когда устройства не используются, необходимо надевать защитные колпачки на их соединители;**

**- во время измерений рекомендуется использовать средства защиты от электростатического электричества.**

#### **Б.2 Чистка соединителей**

**Чистку соединителей рекомендуется проводить до и после использования рефлектометра, комплекта принадлежностей и средств поверки.**

**Чистку коаксиальных соединителей тип N, III, 3,5 мм и IX проводить по следующей методике:**

- протереть поверхности соединителей, указанные стрелками на рисунке Б.1 или **Б.2, палочкой с ватным тампоном, смоченным в спирте; капли спирта не должны попадать внутрь устройств; следует избегать давления на центральный проводник;**

**- провести чистку остальных внутренних поверхностей соединителей, продув их воздухом;**

**- просушить соединители, убедиться в отсутствии остатков спирта внутри соединителей;**

**- провести визуальный контроль чистоты соединителей, убедиться в отсутствии посторонних частиц;**

**- при необходимости чистку повторить.**

всего листов 41

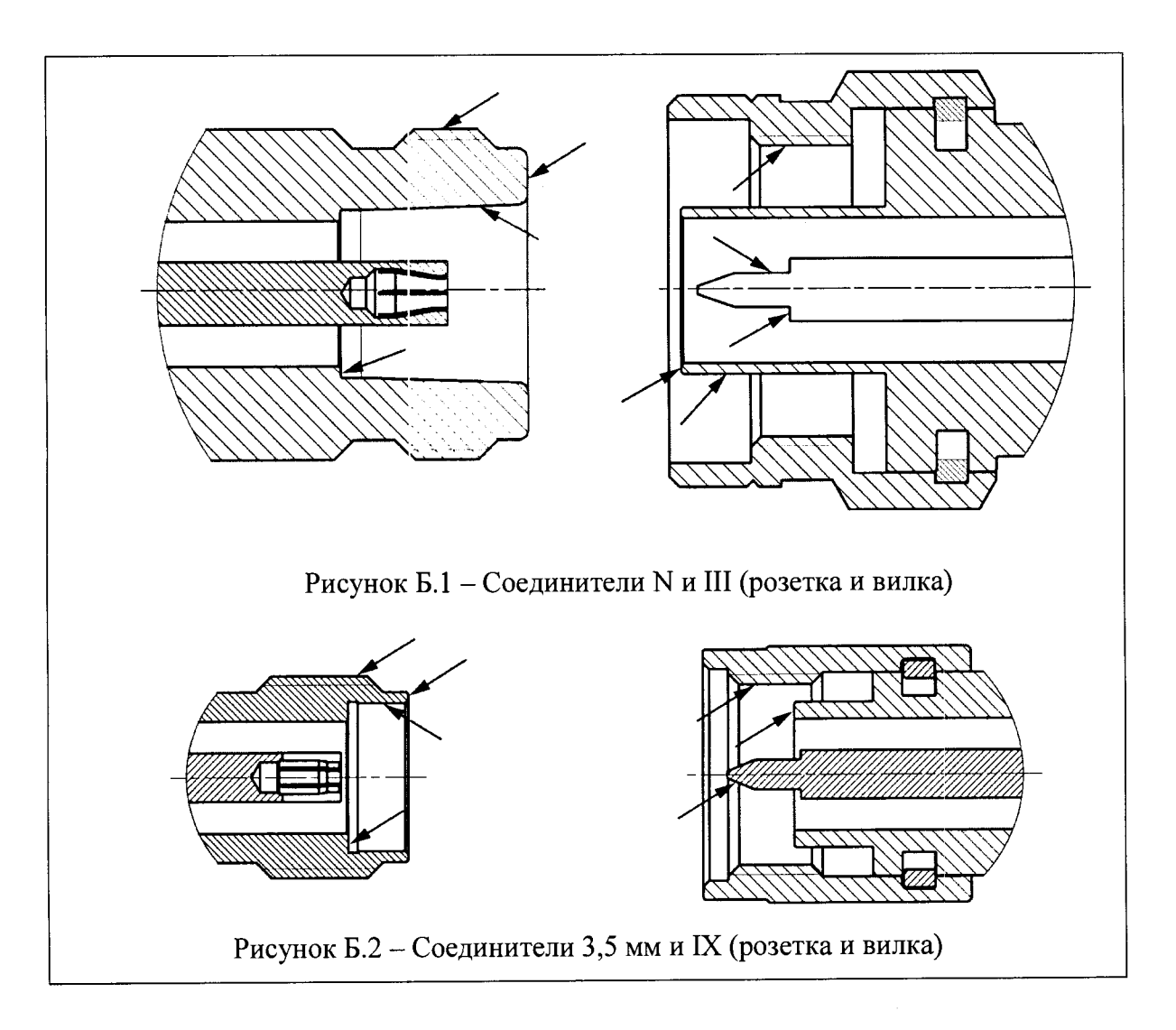

**ЗАПРЕЩАЕТСЯ ПРИМЕНЯТЬ МЕТАЛЛИЧЕСКИЕ ПРЕДМЕТЫ ДЛЯ ЧИСТКИ СОЕДИНИТЕЛЕЙ.**

**ЗАПРЕЩАЕТСЯ ПРОТИРАТЬ ЦЕНТРАЛЬНЫЙ ПРОВОДНИК СОЕДИНИТЕЛЕЙ «РОЗЕТКА». ЧИСТКУ ПРОВОДИТЬ ПРОДУВКОЙ ВОЗДУХОМ.**

**Порядок проведения чистки соединителей других типов должен быть указан в эксплуатационной документации на применяемые средства.**

Б.З Подключение и отключение устройств

**Для обеспечения максимальной повторяемости результатов измерений и предотвращения поломки подключение устройств с коаксиальными соединителями рекомендуется выполнять в следующей последовательности:**

**- аккуратно совместить соединители подключаемых устройств;**

**- удерживая подключаемое устройство, вручную накрутить гайку соединителя «вилка». При этом рабочие поверхности центральных проводников и опорные плоскости внешних проводников должны соприкасаться, как показано на рисунках Б.З-Б.4;**

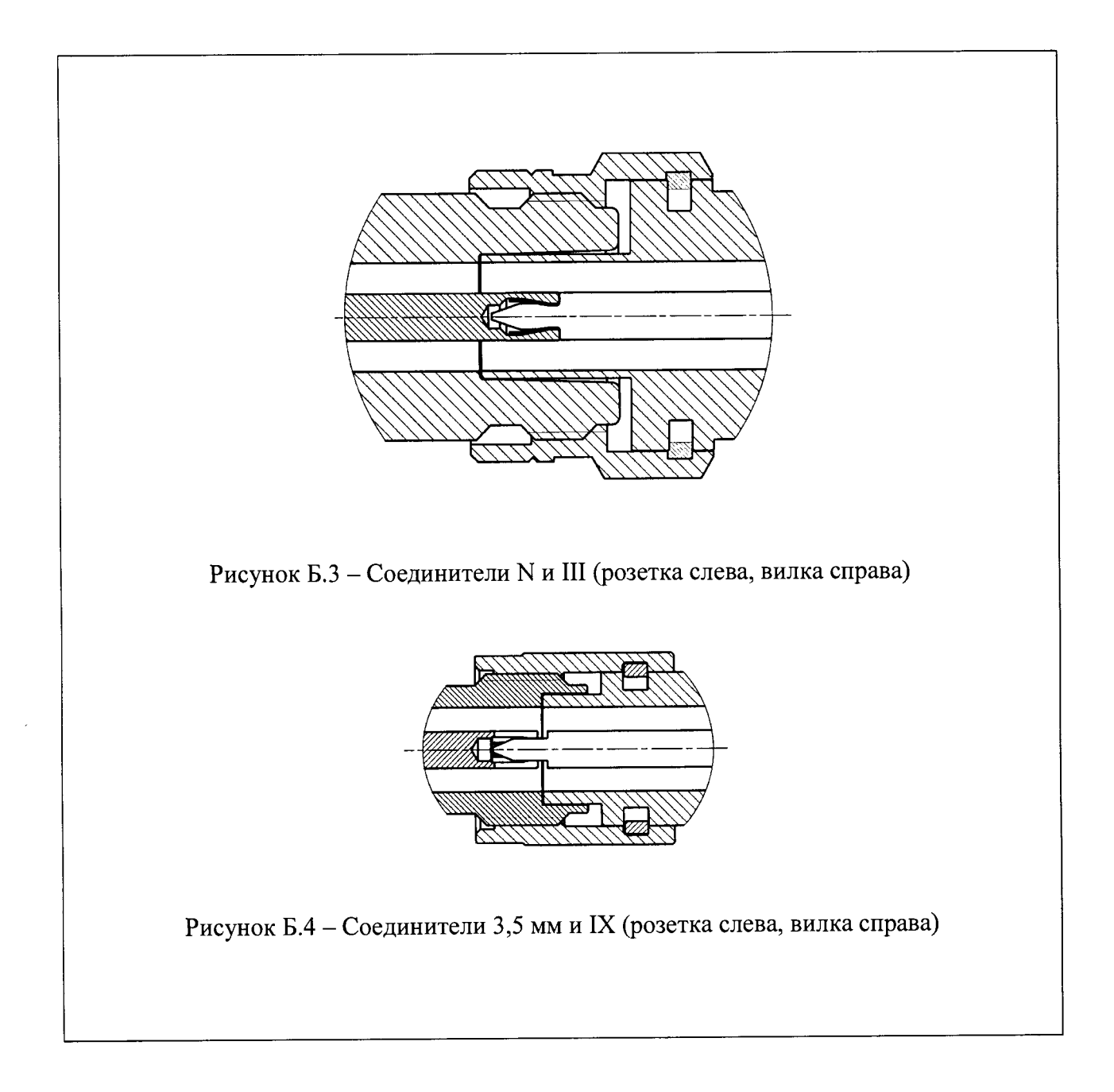

**- затянуть гайку соединителя «вилка», удерживая подключаемое устройство с помощью ключа гаечного, предохраняя его от проворачивания. Окончательное затягивание гайки проводить с помощью тарированного ключа, удерживая его за конец ручки (усилие затягивания зависит от типа соединителя). Затягивание прекратить в момент излома ручки ключа.**

**ПРИСОЕДИНЕНИЕ СЛЕДУЕТ ОСУЩЕСТВЛЯТЬ ТОЛЬКО ВРАЩЕНИЕМ ГАЙКИ СОЕДИНИТЕЛЯ «ВИЛКА».**

**ЗАПРЕЩАЕТСЯ ВРАЩАТЬ КОРПУС ПОДКЛЮЧАЕМОГО УСТРОЙСТВА.**

**ЗАТЯГИВАНИЕ ГАЙКИ СОЕДИНИТЕЛЯ «ВИЛКА» ВЫПОЛНЯТЬ С ПОМО-ЩЬЮ ТАРИРОВАННОГО КЛЮЧА С НОРМИРОВАННЫМ ЗНАЧЕНИЕМ КРУТЯЩЕ-ГО МОМЕНТА.**

**Отключение соединителей должно выполняться в последовательности:**

**- с помощью ключа, которым проводилось затягивание, ослабить крепление гайки соединителя «вилка», при этом удерживать отключаемое устройство пальцами или с помощью ключа гаечного, предохраняя его корпус от проворачивания;**

**- удерживая отключаемое устройство в таком положении, чтобы центральный проводник его соединителя находился на той же прямой, что и в подключённом состоянии, раскрутить гайку соединителя «вилка».**